# **UNIVERSIDAD PEDAGÓGICA NACIONAL "FRANCISCO MORAZÁN"**

# **VICE RECTORÍA DE INVESTIGACIÓN Y POSTGRADO DIRECCIÓN DE POSTGRADO**

# **MAESTRÍA EN MATEMÁTICA EDUCATIVA**

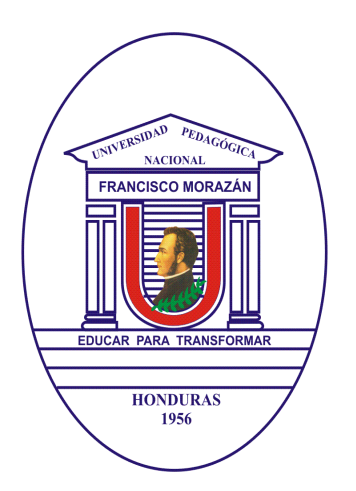

# **TESIS DE MAESTRIA**

**EXPLORACION DEL IMPACTO DE UN SOFTWARE DINÁMICO EN EL APRENDIZAJE DE GEOMETRÍA** 

# **TESISTA**

# **JORGE ADALBERTO FLORES PANCHAME**

# **ASESORES DE TESIS**

# **DR. MARCO ANTONIO SANTILLÁN VÁZQUEZ M. en C. MARIA MAGDALENA ALVARADO SORIANO**

**Tegucigalpa, Septiembre de 2010**

**EXPLORACION DEL IMPACTO DE UN SOFTWARE DINÁMICO EN EL APRENDIZAJE DE GEOMETRÍA**

# **UNIVERSIDAD PEDAGÓGICA NACIONAL "FRANCISCO MORAZÁN"**

# **VICE RECTORÍA DE INVESTIGACIÓN Y POSTGRADO DIRECCION DE POSTGRADO**

# **MAESTRIA EN MATEMÁTICA EDUCATIVA**

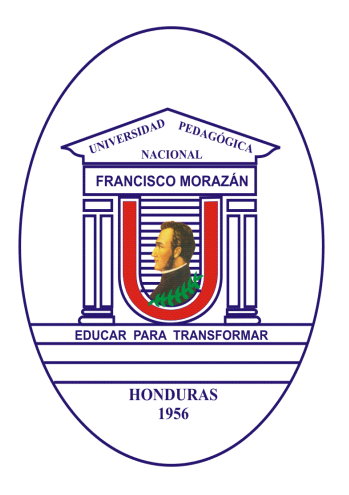

# **EXPLORACION DEL IMPACTO DE UN SOFTWARE DINÁMICO EN**

# **EL APRENDIZAJE DE GEOMETRÍA**

**TESIS PARA OBTENER EL TÍTULO DE MASTER EN MATEMÁTICA EDUCATIVA** 

# **TESISTA**

# **JORGE ADALBERTO FLORES PANCHAME**

### **ASESORES DE TESIS**

# **DR. MARCO ANTONIO SANTILLÁN VÁZQUEZ M. en C. MARIA MAGDALENA ALVARADO SORIANO**

**Tegucigalpa, Septiembre de 2010** 

### **RECTORA**

**M.Sc. Lea Azucena Cruz** 

# **VICE-RECTOR ACADÉMICO M.Sc. David Orlando Marín**

# **VICE-RECTOR DE INVESTIGACIÓN Y POSTGRADO Dr. Truman Bitelio Membreño**

# **VICE-RECTOR DE EDUCACIÓN A DISTANCIA M.Sc. Gustavo Cerrato**

### **VICE-RECTOR ADMINISTRATIVO**

### **M.Sc. Hermes Alduvín Díaz Luna**

### **SECRETARIA GENERAL**

### **M.Sc Iris Milagro Erazo**

### **DIRECTORA DE POSTGRADO**

### **Dra. Jenny Margoth Zelaya**

**Tegucigalpa, M.D.C. 2010** 

Esta tesis fue aceptada y aprobada por la Terna Examinadora nombrada por la Dirección de Estudios de Postgrado de la UPNFM, como requisito para optar al grado académico de Máster en Matemática Educativa.

Tegucigalpa 24 de septiembre 2010

Doctor Jose Adalid Gutierrez Presidente terna examinadora

**Master Oscar Montes**  Terna examinadora

**Master María Magdalena Alvarado Soriano**  Asesora tesis

Jorge Adalberto Flores Panchame

\_\_\_\_\_\_\_\_\_\_\_\_\_\_\_\_\_\_\_\_\_\_\_\_

Tesista

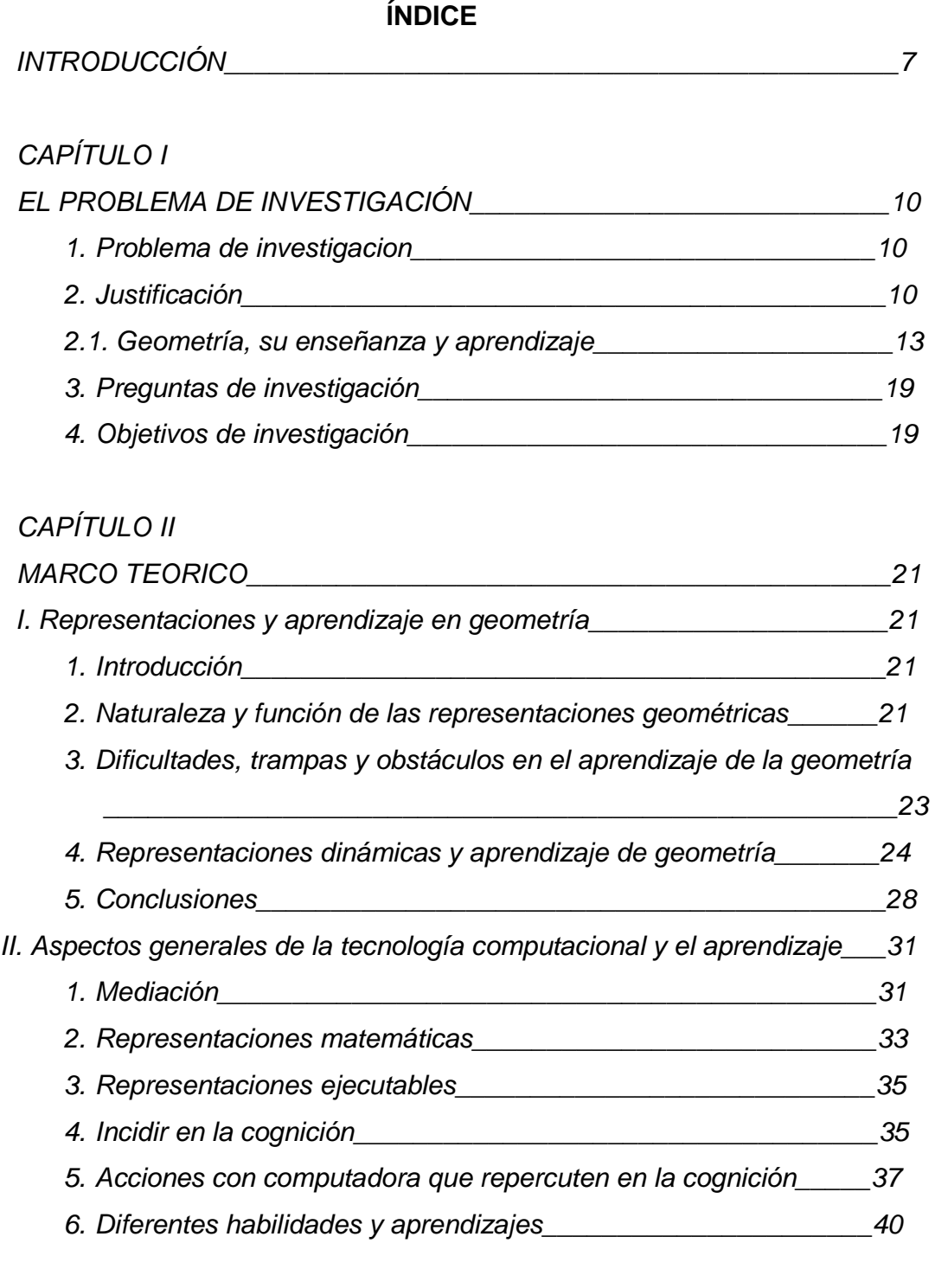

CAPÍTULO III DISEÑO DE LA INVESTIGACIÓN\_\_\_\_\_\_\_\_\_\_\_\_\_\_\_\_\_\_\_\_\_\_\_\_\_\_\_\_\_\_\_44

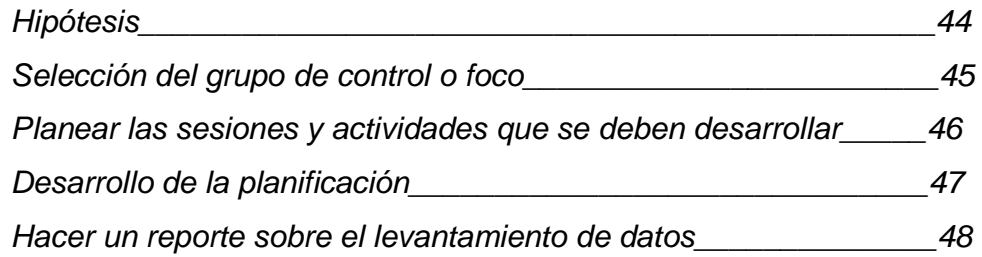

# CAPÍTULO IV

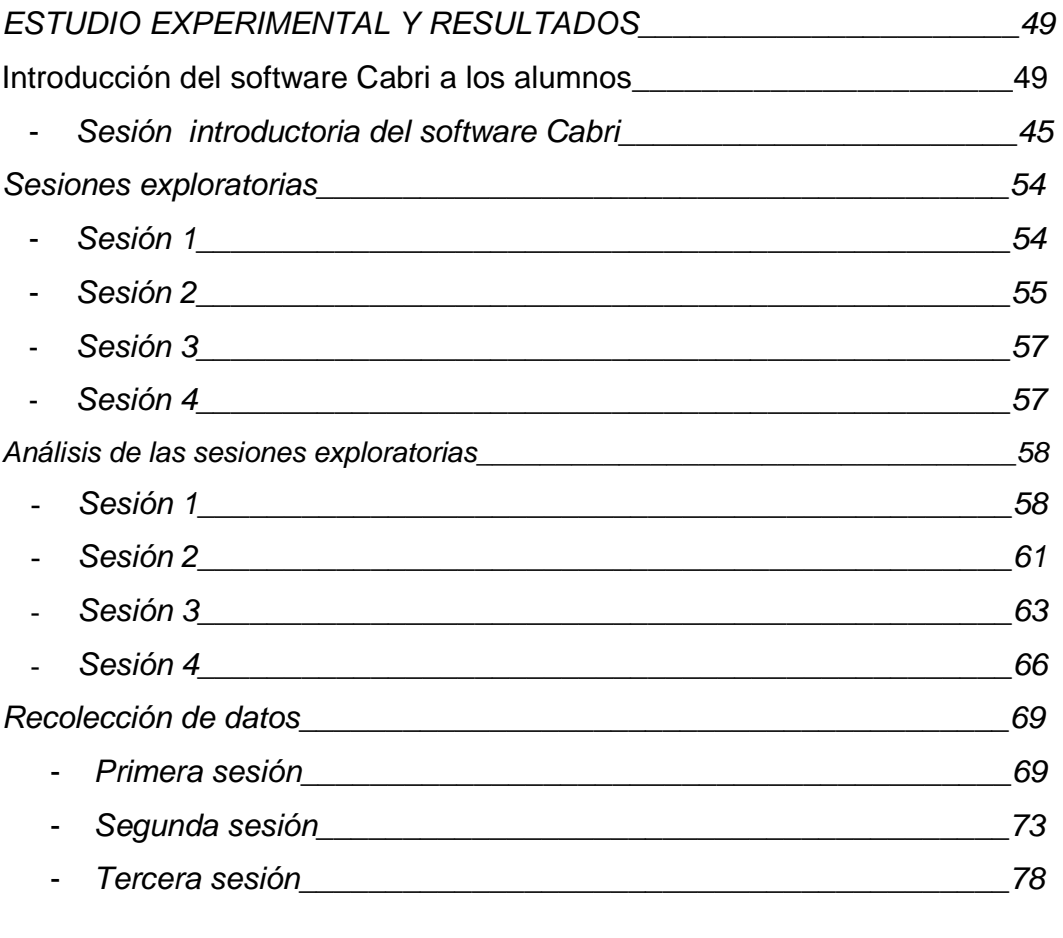

# CAPÍTULO V

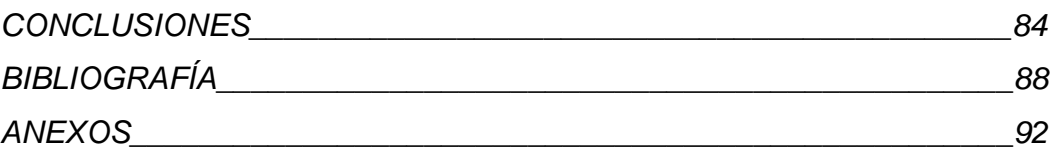

### **INTRODUCCIÓN**

El impacto tecnológico en los ámbitos educativos es un hecho irreversible y caracterizará el quehacer pedagógico en un futuro cercano. Él plantea retos a los docentes, a los investigadores en Educación Matemática y a toda la estructura de dirección que toma las decisiones en cuanto a la introducción de equipos y software en el proceso de enseñanza - aprendizaje. Los ritmos de desarrollo y la presencia en toda la vida humana de los recursos informáticos obligan a las instituciones a tenerlos en cuenta y tener que transformar la propia concepción educacional.

Según Malkevitch (2001), en el área de la matemática, la geometría ha crecido tremendamente en los últimos 100 años. No obstante, que la mayoría de los desarrollos en el conocimiento matemático tienen pocas implicaciones para el currículo escolar pre-universitario, la geometría ha conducido a un rico y amplio rango de aplicaciones en la frontera de la tecnología moderna, ha aparecido en muchas aplicaciones, en gráficas por computadora, en imágenes médicas, procesamiento de imágenes y lo más sorprendente, el desarrollo en tecnología de comunicaciones y robótica, se ha delineado sobre el trabajo reciente en geometría.

Sin embargo, a pesar de todas estas aplicaciones, una de las áreas de la matemática más descuidadas en la enseñanza en el nivel medio es la geometría, por estar esta limitada sólo al aprendizaje por repetición de algunas fórmulas para áreas, volúmenes o muchas veces nada de estos temas. Es necesario que se reconozca la importancia de la geometría en este nivel debido al papel central que juega en la adquisición de habilidades como el reconocimiento de patrones, la visualización, la representación de situaciones y conceptos, la formulación de modelos, la argumentación y la generalización entre muchas otras.

Como Freudenthal, citado por Villani (1982), señaló: "Todo el mundo, no solamente los profesores y los autores de textos deben experimentar la verdadera geometría al menos una vez en sus vidas". En este nivel escolar sería deseable que los estudiantes se dieran cuenta de las principales propiedades de las isometrías y las semejanzas que cobraran experiencia en alguna de las primeras instancias del razonamiento deductivo lo mismo que se le diera mayor atención a la geometría visual que le serviría al estudiante como una fuente de interés e inspiración, incluso para la investigación avanzada sobre la misma, por ejemplo, una prueba del clásico teorema de Pitágoras o una deducción del mismo a través del software **Cabri**<sup>1</sup> **,** es decir**,** primer software de geometría dinámica (GD), creado por J. M. Laborde en 1986. Aunque para esto siempre debemos tener en la mente la recomendación del Cockcroft Report, citado por Villani (1982): "Debe ser un principio fundamental que ningún tópico debe ser incluido (en un curso de matemáticas) a menos que pueda ser suficientemente desarrollado para ser aplicado en las formas que los alumnos puedan entender."

Sabemos que la enseñanza de la geometría no es tarea fácil, pero en lugar de tratar de enfrentar y superar los obstáculos que emergen en la enseñanza de la geometría las prácticas escolares actuales en muchos países simplemente omiten estos obstáculos excluyendo las partes más demandantes de sus planes de estudio y con frecuencia, sin nada más que las reemplace. Por ejemplo, la geometría tridimensional casi ha desaparecido o ha sido confinada a un rol marginal en la mayoría de los países.

En años recientes la investigación en geometría en algunos países como Estados Unidos, Cuba, España entre otros, ha sido estimulada gratamente por nuevas ideas tanto desde el interior de la matemática como desde otras disciplinas, incluyendo la ciencia de la computación. La aparición de herramientas tan

 $\overline{a}$ 

<sup>&</sup>lt;sup>1</sup> Cabri es un programa computacional (software) desarrollado por Ives Baulac, Franck Bellemain y Jean-Marie Laborde del laboratorio de estructuras discretas y de didáctica LSD2 (http://www-

cabri.imag.fr/EIAH/Membres.html) del Instituto de Informática y Matemáticas Aplicadas de Grenoble (IMAG), Francia de la Universidad Joseph Fourier de Grenoble con el apoyo del Centro Nacional de la Investigación Científica (CNRS) de Francia.

poderosas como la calculadora gráfica y la computadora, están comenzando a influir fuertemente en los intentos por orientar la educación matemática primaria y secundaria adecuadamente, de forma que se aprovechen al máximo tales instrumentos de trabajo.

Las enormes posibilidades del uso de las gráficas por computadoras, software de geometría como Cabri, tienen influencia en muchos aspectos de nuestras vidas; para implementar estas posibilidades se hace necesario un adecuado uso de la geometría dinámica, donde la visualización, juega un papel muy importante; aunque no debemos olvidar el razonamiento geométrico, que tiene un papel fundamental en el estudio de la geometría.

 Dicho en palabras usadas por D. Henderson en el Congreso de Catania:( 1995): "Dar vida al razonamiento geométrico es poner atención a los significados detrás de las fórmulas y de las palabras, significados basados en la intuición, imaginación y experiencias del mundo que nos rodea. Dar vida al razonamiento geométrico es saber que en geometría las definiciones, suposiciones, etc., varían con el contexto y con el punto de vista. Dar vida al razonamiento geométrico es hacer conjeturas, buscar contraejemplos y desarrollar conexiones. Dar vida al conocimiento geométrico es preguntar siempre: ¿por qué?". Y que mejor forma de darle vida al razonamiento geométrico si no es haciendo uso de la tecnología que está a nuestro alcance como el software de GD Cabri.

### **CAPITULO I**

### **EL PROBLEMA DE INVESTIGACIÓN.**

### **1. Problema de investigación**

Este trabajo explora el potencial de una herramienta, la Geometría Dinámica (GD), para apoyar procesos de aprendizaje en algunos temas de geometría euclidiana. Una serie de ideas de corte teórico que forman el marco conceptual apoyan el diseño de la investigación, la interpretación de los datos y, lo más importante: la selección del tema de estudio de esta tesis.

Entonces, el problema de investigación del trabajo aquí presentado es:

# **Explorar el potencial didáctico del software de geometría dinámica (Cabri) en el proceso de enseñanza-aprendizaje de la geometría elemental**

### **2. Justificación.**

l,

Al introducir las tecnologías digitales en la enseñanza y aprendizaje se deben tener presente cuestiones como las siguientes:

¿Se enseña y se aprende igual que con los instrumentos tradicionales? ¿Qué cambia? ¿La enseñanza cambia completamente en un ambiente de GD?

El recurrir a la computadora constituye una gran innovación para la enseñanza de la misma. Las computadoras posibilitan enormemente la visualización<sup>2</sup>, particularmente a través de los aspectos de movimiento (Laborde, 1993). Y, como esta herramienta disocia el momento de intención (el sujeto sólo tiene que elegir una instrucción en las primitivas de un software geométrico) y el momento de producción que es ejecutado por la computadora, se abre como una aproximación

<sup>&</sup>lt;sup>2</sup> Por visualización entendemos la habilidad de comprender a través de un dibujo, diagrama, figura geométrica o gráfica cartesiana. En una figura geométrica, visualizar significa descubrir las relaciones estructurales o invariantes en ella.

'experimental'. Cada sujeto puede confrontar sus anticipaciones con los resultados en la pantalla. Eso es sorprendente para las tareas de aprendizaje.

Las aproximaciones manuales, incluso con regla y compás pueden limitar el aprendizaje, porque algunas propiedades geométricas están asociadas fuertemente con restricciones técnicas. Con las computadoras, es posible una verdadera exploración de las situaciones geométricas, los objetos geométricos son un poco como objetos reales que pueden ser manipulados.

La enseñanza de la geometría se ha visto enriquecida por el desarrollo de una gran cantidad de software para computadoras y la utilización de las mismas es altamente deseable en la enseñanza y el aprendizaje, pues con su uso es posible lograr (Negrón y Estrada, 2,000):

- $\checkmark$  La estimulación de la creatividad, el interés por el aprendizaje, la apropiación de los conocimientos, y fomentar el desarrollo intelectual.
- $\checkmark$  Un ambiente que estimula al alumno hacia el descubrimiento y que facilita la construcción de conceptos.
- $\checkmark$  La construcción de gráficos de manera fácil y rápida, lo que permite economizar tiempo para enfatizar sobre aspectos conceptuales de la geometría.
- $\checkmark$  Modificar las relaciones sociales en el aula, pues promueve la discusión y el trabajo en grupo.
- $\checkmark$  Que el profesor se convierta en un facilitador y guía del aprendizaje.

A fin de obtener y conocer, formas eficientes de investigación, en esta tarea esencial de la enseñanza de la geometría en las escuelas primarias y secundarias, para ir salvando algunas de las dificultades que habitualmente surgen en el estudio de la geometría clásica, como la falta de dinamismo, la dificultad en la construcción, la falta de visión del problema en su conjunto y otros, se hace necesaria la utilización de una herramienta de apoyo como el software de geometría interactiva Cabri. Además al ser un programa de GD favorece el desarrollo de los conceptos matemáticos permitiendo visualizar, experimentar, consultar propiedades, simular, descubrir regularidades, y otros.

Con Cabri algunos temas de geometría, como por ejemplo, las transformaciones en el plano, los lugares geométricos, la resolución gráfica de problemas, entre otros, pueden ser tratados sin exigir grandes conocimientos matemáticos, favoreciendo una metodología en la que el alumno participa de forma activa en su aprendizaje, haciendo hincapié en la importancia de que realicen sus propios descubrimientos. En definitiva, el uso de GD refuerza la consecución de los siguientes objetivos en la enseñanza de las matemáticas:

- Elaborar estrategias personales para la identificación y resolución de problemas utilizando distintos recursos e instrumentos (lápiz y papel, GD) y valorando la conveniencia de las estrategias utilizadas en función del análisis de los resultados.
- Identificar las formas y relaciones espaciales que se presentan en la realidad, analizando las propiedades y relaciones implicadas y siendo sensibles a la belleza que generan.
- Fomentar en el alumno el gusto por el trabajo y el modo de razonar matemático.
- Acercar al alumno al entorno de las nuevas tecnologías de manera significativa.
- Valorar el manejo de un programa de computadora como una herramienta para hacer matemáticas.
- Favorecer el desarrollo de la capacidad crítica ante las herramientas informáticas.
- Fomentar las capacidades de observación y rigor.
- Incidir en la importancia de la coeducación en las tareas informáticas y matemáticas.
- Sistematizar el proceso de resolución de un problema. Y para ello es necesario:
	- **Comprender su enunciado.**
	- Traducir el enunciado del problema al lenguaje geométrico y buscar soluciones por tanteo.
	- Elaborar una estrategia de resolución, basada en: simplificar el problema, descomponerlo en otros más sencillos, buscar analogías con otros conocidos, suponer que está resuelto.
	- Comprobar la solución y el razonamiento empleado para llegar a ella.
	- Analizar si existe más de una solución y ver si es posible resolver el problema de otra manera.

**Es por eso que el objeto de estudio de éste trabajo esta enmarcado en la exploración del impacto de la tecnología dinámica (computadora) en el aprendizaje de la geometría.** 

### **2.1 Geometría, su enseñanza y aprendizaje**

Sin tener conciencia clara, a diario manejamos muchísimos conceptos de geometría. Establecemos líneas entre un punto y otro, asociamos distancias y direcciones a los objetos que nos rodean, intuimos tamaños y formas. Basta mirar cualquier parte del mundo para encontrar aspectos geométricos.

Las figuras han jugado un papel fundamental en la historia de las matemáticas: puntos, líneas, cuadrados, círculos, triángulos y demás figuras, constituyen la base de la geometría griega. Sus propiedades se siguen estudiando, aplicando y admirando en el arte y la arquitectura.

Entre los siglos VI y IV AC, floreció en Grecia la escuela científica y filosófica más importante de su época, de entre sus muchos representantes hay que mencionar a Euclides (s. III AC), Pitágoras (580 - 500 AC) y Thales de Mileto (640 - 547 AC). Los griegos no se limitaron a observar algunas relaciones interesantes entre los números y las figuras geométricas, o a usarlas en sus mediciones y construcciones para resolver problemas de cálculo; fueron los primeros en darse cuenta de la importancia de encontrar enunciados generales y demostrarlos. Pensaban en áreas y volúmenes abstractos, delimitados por líneas abstractas y cuyas relaciones y propiedades se cumplían siempre.

Elaboraron así, con el paso del tiempo, una geometría independiente de los casos concretos, construyeron el primer sistema de matemáticas puras. Fueron los primeros en reconocer el valor de dar leyes generales, característica que, entre otras, distingue a las matemáticas y en particular a la geometría.

La geometría clásica fue la primera rama de las matemáticas y se consolidó gracias, fundamentalmente, al trabajo de Euclides, quien en su obra titulada "Los Elementos" reunió todo el conocimiento matemático de su época, lo organizó y, lo más importante de todo, lo formalizó.

 La geometría se conformó así como un sistema de enunciados que se demuestran a partir de cinco postulados considerados como verdades evidentes y que se llaman axiomas. Con el paso del tiempo, "Los Elementos" de Euclides se convirtieron en un modelo a seguir en el desarrollo de las matemáticas y la geometría se consideró el cimiento o la base sobre la cual debería sustentarse su desarrollo.

Según Malkevitch (2001, p. 1) "De vivir ahora, Euclides estaría muy emocionado, estaría atónito y complacido de ver cómo ha prosperado la materia en la que él se esforzó por desarrollar y codificar. Probablemente estaría desilusionado por no haber descubierto resultados geométricos maravillosos como la teoría de grafos y la fórmula para los poliedros de Euler. Sin embargo, a la luz de toda la geometría desarrollada después de él, podría estar sorprendido por el dominio tan extenso que ejerció y aún ejerce en el currículo de geometría, el trabajo que él hizo hace aproximadamente 2500 años".

Según Braga (1991: pp. 52-57): "Si hacemos una revisión de los trabajos de investigación de didáctica psicológica relacionados con la enseñanza de la geometría, nos encontramos con un escasísimo número de ellos, sobre todo en comparación con los referidos al número y a las operaciones aritméticas.

 Las dos escuelas psicopedagógicas que más ideas han aportado al respecto, han sido la escuela piagetiana y la de los esposos Van Hiele, que aunque publicaron sus estudios e investigaciones con anterioridad a los años 60, permanecieron ignorados hasta muy recientemente".

Los componentes principales del modelo Van Hiele son la "teoría de los niveles de razonamiento", que explica cómo se produce el desarrollo en la calidad de razonamiento geométrico de los estudiantes cuando éstos estudian geometría. De acuerdo con el modelo de Van Hiele si el aprendiz es guiado por experiencias instruccionales adecuadas, avanza a través de los cinco niveles de razonamiento, empezando con el reconocimiento de figuras (nivel 1), progresando hacia el descubrimiento de las propiedades de las figuras y hacia el razonamiento informal acerca de estas figuras y sus propiedades (niveles 2 y 3), y culminando con un estudio riguroso de geometría axiomática (niveles 4 y 5). El nivel 1 es denominado nivel de reconocimiento o visualización; el nivel 2, nivel de análisis; el nivel 3 clasificación o abstracción; el nivel 4 deducción y el rigor, nivel 5.

 El modelo es recursivo, es decir cada nivel se construye sobre el anterior, coincidiéndose el desarrollo de los conceptos espaciales y geométricos como una secuencia desde planteamientos inductivos y cualitativos, hacia formas de razonamiento cada vez más deductivas y abstractas.

A través de la puesta en práctica de éste modelo y las investigaciones desarrolladas en torno a él nos ha dejado por lo menos una situación clara: "El pensamiento geométrico puede ser accesible a todo el mundo".

La enseñanza de la geometría es compleja y con frecuencia menos exitosa que la enseñanza de las operaciones numéricas o el álgebra elemental. Entonces, ¿por qué enseñar geometría a todos los alumnos? Esta pregunta da por sentada otra más: ¿Cómo debería enseñarse la geometría? Con el fin de adelantar algunas ideas sobre este aspecto crucial debemos tomar en cuenta la complejidad cognitiva subyacente de la actividad geométrica.

La geometría involucra tres clases de procesos cognitivos que cumplen con funciones epistemológicas específicas:

Procesos de **visualización** con referencia a las representaciones espaciales para la ilustración de proposiciones, para la exploración heurística de una situación compleja, para echar un vistazo sinóptico sobre ella, o para una verificación subietiva:

Procesos de **construcción** mediante herramientas: la construcción de configuraciones puede servir como un modelo en el que la acción sobre los representantes y los resultados observados están relacionados con los objetos matemáticos que éstos representan.

El **razonamiento** en su relación con los procesos discursivos para la extensión del conocimiento, para la demostración, para la explicación.

Estas tres clases de procesos cognitivos están cercanamente conectados y su sinergia es cognitivamente necesaria para la competencia en geometría.

La notable importancia histórica de la geometría en el pasado, en particular como un prototipo de una teoría axiomática, es de tal manera reconocida universalmente que no requiere más comentarios. Sobre ello, en el siglo pasado y específicamente durante las últimas décadas como aseveró Dieudonné (1981), la geometría "exclamando desde sus estrechos confines tradicionales ha revelado sus poderes ocultos y su extraordinaria versatilidad y adaptabilidad, transformándose así en una de las herramientas más universales y útiles en todas las partes de las matemáticas".

En la actualidad, la geometría incluye tal diversidad de aspectos, que no hay esperanza de escribir una lista completa de ellos (y menos aún de usarla). Algunos aspectos que según Villani (1995, p. 3) son particularmente relevantes en vista de sus implicaciones didácticas:

- La Geometría como la ciencia del espacio. Desde sus raíces como una herramienta para describir y medir figuras, la geometría ha crecido hacia una teoría de ideas y métodos mediante las cuales podemos construir y estudiar modelos idealizados tanto del mundo físico como también de otros fenómenos del mundo real. De acuerdo a diferentes puntos de vista, tenemos geometría euclidiana, afín, descriptiva y proyectiva, así como también topología o geometrías no euclidianas y combinatorias.
- La Geometría como un método para las representaciones visuales de conceptos y procesos de otras áreas en matemáticas y en otras ciencias; por ejemplo gráficas y teoría de gráficas, diagramas de varias clases, histogramas.
- La Geometría como un punto de encuentro entre matemáticas como una teoría y matemáticas como una fuente de modelos.
- La Geometría como una manera de pensar y entender y, en un nivel más alto, como una teoría formal.
- La Geometría como un ejemplo paradigmático para la enseñanza del razonamiento deductivo.
- La Geometría como una herramienta en aplicaciones, tanto tradicionales como innovadoras. Estas últimas incluyen por ejemplo, gráficas por computadora, procesamiento y manipulación de imágenes, reconocimiento de patrones, robótica, investigación de operaciones.

Los cambios en la enseñanza de la geometría son impuestos no sólo por las nuevas concepciones en los fundamentos de la geometría y por la creciente advertencia del rol central de las metodologías apropiadas para la enseñanza, sino también por los cambios en las expectativas de la sociedad, por el cambio en las necesidades en los lugares de trabajo y por el firme progreso de la ciencia y la tecnología.

La geometría está profundamente involucrada tanto para promover la habilidad de usar herramientas tecnológicas apropiadamente, como para interpretar y entender el significado de las imágenes producidas**.** 

Las computadoras también pueden ser usadas para obtener un entendimiento más profundo de las estructuras geométricas, gracias al software específicamente diseñado para fines didácticos. Los ejemplos incluyen la posibilidad de simular las construcciones tradicionales con regla y compás, o la posibilidad de mover (arrastrar) los elementos básicos de una configuración sobre la pantalla mientras se mantienen fijas las relaciones geométricas estructurales, lo cual puede conducir a una presentación dinámica de objetos geométricos y favorecer la identificación de sus invariantes.

### **3. Preguntas de investigación.**

En la perspectiva de lo señalado anteriormente y de acuerdo al problema de investigación de este trabajo, se plantean las siguientes preguntas de investigación, con el fin de orientar el desarrollo del estudio:

¿Qué facilidades, dificultades y problemas se presentan para enseñar con esta herramienta, la GD?

¿Qué es diferente en el proceso de enseñanza con la GD?

¿Qué facilidades, dificultades y problemas se presentan a los alumnos para aprender con la GD?

¿Qué se aprende en este ambiente dinámico?

¿Cómo se aprende?

¿Cuánto se aprende?

### **4. Objetivos de investigación**

- Documentar procesos de aprendizaje de geometría ligados al uso del software dinámico Cabri.
- Evaluar el potencial del software de geometría dinámica para apoyar procesos de enseñanza-aprendizaje de la geometría en estudiantes preuniversitarios.

### **Objetivos Específicos:**

• Explorar si la visualización (descubrir, entender la estructura de un dibujo) mejora o se modifica.

- Estudiar si el uso de la computadora permite a los estudiantes plantear conjeturas.
- Estudiar si el uso de la GD ayuda a mejorar la descripción (verbalmente o por escrito) de las figuras geométricas.
- Evaluar si la enseñanza de geometría a través de GD genera cambios de actitud en el alumno.
- Analizar si el acercamiento a las nuevas tecnologías despierta el interés de los estudiantes hacia la geometría de una manera significativa.

### **CAPITULO II**

### **MARCO TEÓRICO**

#### **I. Representaciones y aprendizaje en geometría**

**1. Introducción** 

# **Las ideas aquí expresadas están inspiradas en conversaciones y documentos resumidos en Santillán (2009)**

Aprender geometría es un fenómeno complejo que involucra procesos cognitivos de visualización, conceptualización, razonamiento y resolución de problemas, entre otros. El aprendizaje elemental de la geometría está lleno de dificultades que generalmente no tomamos en cuenta muchos profesores, por ejemplo, deberíamos cuestionarnos acerca de la validez de nuestra concepción del aprendizaje, de las mejores herramientas para construir el conocimiento y asegurar que los estudiantes alcancen la comprensión de los objetos geométricos. De aquí surgen otras interrogantes como, ¿qué enseñar y de qué forma? o ¿cómo se aprende geometría con las herramientas computacionales?

En geometría, como en las otras ramas de las matemáticas, las herramientas para tratar con los objetos matemáticos son las representaciones. ¿Por qué? Porque los objetos matemáticos no son accesibles de manera directa. La aprensión de éstos requiere de plataformas para manifestarse y ser manipulados. La enseñanza y aprendizaje de la geometría hace necesario utilizar sistemas para expresar y representar los objetos geométricos. El aprendizaje de la geometría pasa necesariamente por el aprendizaje de los sistemas de representación.

#### **2. Naturaleza y función de las representaciones geométricas**

Existen dos formas de representación de naturaleza totalmente diferente pero ligadas fuertemente en el aprendizaje de las matemáticas. Por una parte, hay representaciones internas: las imágenes mentales, concepciones y creencias de todo tipo que los seres humanos tenemos de los objetos y situaciones reales o imaginarias con las que tratamos. Las representaciones internas pueden considerarse como un reflejo, al interior, de la actividad física e intelectual del hombre, son interiorizaciones de la interacción con la realidad.

Junto con las representaciones internas, existen otras formas de representación llamadas genéricamente representaciones externas o semióticas por estar constituidas por signos. En la construcción y aprendizaje de las matemáticas se requieren soportes, distintos del lenguaje oral, para expresar y manipular los objetos matemáticos. Los símbolos algebraicos, las gráficas de funciones, las tablas numéricas, los diagramas y dibujos geométricos son formas de representación semiótica en matemáticas.

En geometría, los dibujos, una forma de representación semiótica, pueden jugar diferentes papeles, por ejemplo, por su naturaleza, las representaciones geométricas pueden presentarse como objeto o como ilustración. Cuando la naturaleza de la representación es de objeto, las relaciones entre objetos diferentes pueden utilizarse para entender el objeto geométrico en cuestión y en ocasiones, hasta pueden ser inferidas relaciones desde la construcción misma de la representación. Por el contrario, cuando la naturaleza de la representación es de ilustración, de esquema simplemente, no es posible extraer relaciones de ésta.

Además, las representaciones en geometría pueden tener un funcionamiento descriptivo o heurístico. En el primer caso, la representación funciona para exponer o describir ciertas propiedades del enunciado de un problema geométrico, pero no funciona como herramienta para la solución del problema, no sugiere, por ejemplo, procedimientos para la solución. En el segundo caso, la representación funciona heurísticamente cuando apoya la intuición sugiriendo procedimientos que lleven a la solución.

Las representaciones, los dibujos, pueden funcionar para acercar a los estudiantes al entendimiento de los objetos geométricos, son una puerta de acceso al aprendizaje de las relaciones estructurales de los objetos, a su esencia. La enseñanza y el aprendizaje de estas representaciones son inherentes al estudio de la geometría.

#### **3. Dificultades, trampas y obstáculos en el aprendizaje de la geometría.**

Si bien, es común considerar a las figuras didácticamente apropiadas para introducir ideas abstractas, con la geometría deben hacerse algunas acotaciones. En la enseñanza y aprendizaje de la geometría es casi inevitable usar dibujos para exponer y representar ideas, apoyar explicaciones y facilitar la comprensión. Los dibujos o representaciones funcionan como soportes, una representación, un dibujo, muestra elementos y relaciones estructurales de un objeto geométrico, elementos que contribuyen, por ejemplo, a definirlo o a enunciar un problema y, en algunos casos, a encontrar su solución, pero también, los dibujos pueden generar dificultades e incluso, transformarse en obstáculos para el aprendizaje. ¿Por qué?

El dibujo y el objeto geométrico son dos cosas diferentes, el dibujo del círculo o de un triángulo, es una simbolización de los objetos círculo o triángulo. El dibujo representa al objeto y como toda representación, lo muestra y oculta, manifiesta algunos de sus elementos, relaciones y características, es una herramienta para alcanzar el entendimiento, pero, el dibujo no es el objeto, no son el mismo ente.

Un error común entre estudiantes de todos los niveles consiste en identificar a la representación y al objeto como la misma cosa. Esta confusión tarde o temprano generará dificultades pues un objeto matemático puede manifestarse a través de diferentes representaciones. La distinción del objeto y sus representaciones debe ser uno de los principales aprendizajes, la distinción es crucial, los estudiantes deben saber con quién están tratando, qué es específico y qué es general en las figuras o dibujos; no separar al objeto de sus representaciones, tomar a una de

éstas por el objeto, limita e impide generalizar, de modo que los estudiantes quedan atrapados por la situación particular. Tal es el caso del dibujo de un triángulo que representa una situación general pero que se puede convertir, en la mente del niño, en un triángulo específico.

En otras ocasiones un dibujo es tomado como objeto genérico, como representante de todos los casos o situaciones, esto también es incorrecto, el error radica en que de hecho, "nunca se puede dibujar el triángulo general de la manera como se puede representar un número general por 'x', digamos. En geometría, un dibujo puede representar tanto un objeto abstracto como uno específico, esta es una dificultad para el aprendizaje porque abre la posibilidad del error, de la equivocación, ya que se puede erróneamente visualizar, pensar y razonar con un dibujo específico como si fuera el objeto genérico y viceversa.

#### **4. Representaciones dinámicas y aprendizaje de geometría.**

Los poderosos despliegues gráficos a color y la capacidad de manipulación de las figuras mostradas en la pantalla permitieron a la computadora generar un nuevo realismo. Sobre esta base aparecieron los programas dinámicos caracterizados por la actualización casi inmediata de valores numéricos y modificaciones prácticamente instantáneas de los dibujos en la pantalla que se traducen en sensación de movimiento continuo de esos dibujos. Como parte de este realismo ahora es posible generar la sensación de ejecutar transformaciones continuas sobre figuras que muestra la pantalla, "vemos" y casi "sentimos" como se mueven los objetos tomados con el ratón.

Software de geometría como Cabri y Sketchpad aprovechan la rapidez a la que se realiza el cálculo de transformaciones discretas para generar la ilusión del movimiento continuo y de esta forma producir un enorme potencial didáctico apoyar el aprendizaje de la geometría y de las matemáticas en general.

La innovación de estas herramientas radica en el efecto de "arrastre", consistente en la capacidad de desplazar una figura, arrastrarla en la pantalla, conservando inalterables sus relaciones estructurales. Una figura, un triángulo equilátero, puede moverse por toda la pantalla conservando sus propiedades. Las alturas de un triángulo cualquiera se seguirán cortando en un punto aunque los lados y los ángulos del triángulo sean modificados al arrastrar la construcción. Esta característica hace de estos dibujos una forma de representación diferente a la obtenida con lápiz, papel, regla y compás.

Desde el punto de vista didáctico, la geometría dinámica proporciona objetos que están entre el dibujo como representación tradicional y el objeto geométrico. Esto permite utilizar a esos objetos como un elemento intermedio, como puente para facilitar la transición entre el dibujo como objeto específico y como objeto general, apoyando así los procesos de generalización, fundamentales en matemáticas.

Las figuras construidas en los ambientes dinámicos pueden moverse, cambiar de forma y dimensiones, acercándose así, a una representación genérica del objeto geométrico abstracto.

Las propiedades de las construcciones en geometría dinámica posibilitan a sus usuarios, con poco entrenamiento, realizar exploraciones sistemáticas de una figura y descubrir qué elementos son invariantes y cuáles no. Esta separación apoya el descubrimiento de las relaciones estructurales y abre el camino para entender su funcionamiento. Con esto, se despejan varios obstáculos para que el estudiante transite la vía de hacer conjeturas, analizarlas y "probarlas". Tal vía es obviamente, es uno de los caminos posibles a la demostración.

Mostramos ahora qué se puede hacer en una actividad como la mostrada abajo con las herramientas de geometría dinámica.

En la figura **1a** hay dos cuerdas: PA y PB y dos radios. Se pide a los alumnos construir un dibujo semejante y explorarlo sistemáticamente.

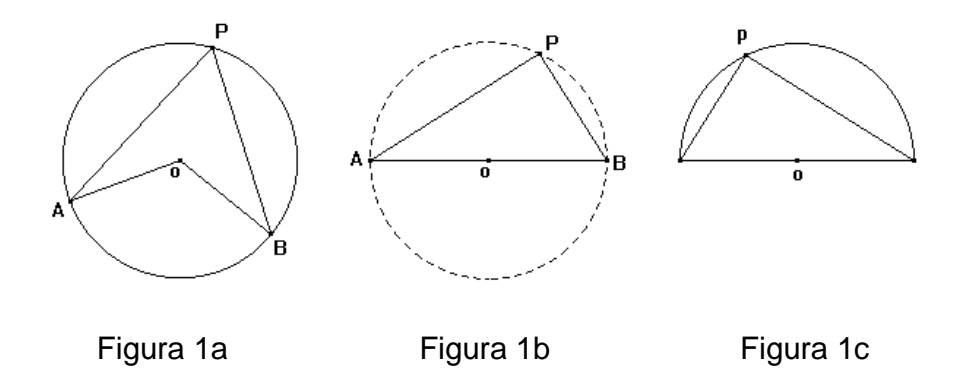

Después de utilizar la herramienta de medición: **ángulo**, la mayoría descubre la relación entre el ángulo (APB) y el ángulo (AoB), los ángulos inscrito y central. Como segundo paso, se pide a cada equipo enunciarlo ante el grupo y luego redactarlo. Algunas formas de enunciarlo por escrito son de la forma:

El ángulo del centro es el doble del ángulo inscrito ó una variante inversa con los elementos mencionados arriba.

El siguiente paso consiste en señalar qué elementos están presentes en el dibujo y cómo se estructuran, entonces se escuchan versiones como:

El ángulo formado por las dos cuerdas es la mitad del ángulo formado por los dos radios y los radios están unidos a las cuerdas

El último paso consiste en escribir cada equipo su resultado y después de leer cada uno a los demás, se vota ¿cuál? es la mejor redacción, la que será asumida por todo el grupo. En alguna ocasión una redacción del grupo fue: En el círculo, el ángulo central es el doble del ángulo inscrito.

En un momento, hay equipos que arrastrando los puntos móviles obtienen una figura igual a la mostrada en (1b). Entonces, descubren que hay una relación invariante, si mueven el punto **P**, manteniendo fijos **A** y **B**: El triángulo (APB) siempre es rectángulo.

Cuando se invita a todo el grupo a explorar el resultado, se ha logrado expresar una declaración como la siguiente:

El triángulo inscrito en la mitad de una circunferencia es rectángulo.

Este tipo de resultados muestran la posibilidad real de dar un vuelco a la enseñanza tradicional donde los libros o el profesor enuncian el teorema. Ahora es realmente posible que los alumnos pueden enunciar algo próximo a un teorema a partir de haber explorado sistemáticamente una construcción y ensayar varias veces como decir de la forma más clara lo encontrado. Desde luego, en la base de este proceso está la potencia de una herramienta como la geometría dinámica.

¿Qué aprendizaje es importante para los alumnos en este ambiente? Utilizar trazos auxiliares; por ejemplo, en la figura 2, El segmento PQ es paralelo al segmento  $O_1O_2$  que une los centros de los círculos. Se pregunta ¿qué valor tiene PQ si  $O_1O_2 = 6$ ?

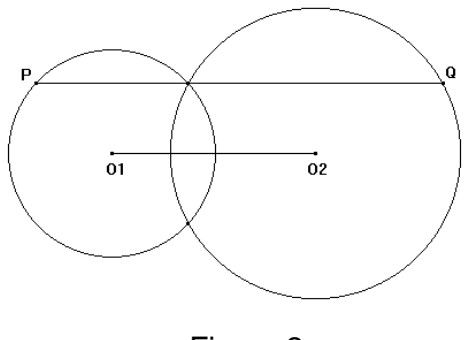

Figura 2

Los trazos auxiliares obvios son unir los puntos  $PO_1$  y  $QO_2$  con rectas que se cortan en uno de los puntos de intersección de los círculos. De ahí se puede seguir la semejanza de los triángulos que se forman.

#### **5. Conclusiones**

El movimiento, las transformaciones en las figuras cuando se arrastran algunos elementos de éstas, provocan modificaciones angulares, de longitud, de área y forma. Estas variaciones pueden utilizarse para entrenar a los estudiantes novatos en la observación y visualización de relaciones importantes. Un pintor y un experto en pintura ven en una obra de arte cosas que no vemos la mayoría de las personas por no tener ese entrenamiento.

En general, nuestra manera de "ver" está mediada por el tipo de conocimiento, entrenamiento recibido y por el contexto. En una representación, en el dibujo de un objeto geométrico, los estudiantes de los primeros grados no ven lo mismo que un profesor experimentado. Se requiere entrenamiento para que la generalidad de alumnos interprete correctamente un dibujo geométrico y descubran su significado.

Se requiere práctica para ver a través del dibujo las relaciones estructurales, diferenciar entre el dibujo y el objeto, razonar no sobre el dibujo sino sobre el objeto geométrico, tomar como base las relaciones estructurales y el conocimiento matemático previo y no las percepciones visuales.

Los estudiantes deben aprender a ver, a "leer" las representaciones geométricas, a descubrir las relaciones estructurales, los invariantes que hay en ellas, a utilizar coherente y simultáneamente con los dibujos, los enunciados y declaraciones que los acompañan.

El entrenamiento de los estudiantes en la construcción y lectura de representaciones geométricas debe acompañarse con actividades descriptivas de propiedades o relaciones estructurales de esas representaciones. La descripción debe ser enunciada verbalmente y por escrito buscando socializar las declaraciones de los estudiantes, escuchándolas para discutir, reflexionar y

seleccionar la más adecuada. Estas acciones tienden a promover la coordinación de los registros de representación figural (el dibujo) y discursiva (los enunciados verbales y escritos); a usar a una representación para tratar de entender la otra.

Los procesos de comunicación son esenciales en este ambiente. Entre las herramientas de la geometría dinámica tenemos: la regla, compás, transportador (ángulo), escuadras (paralelas y perpendiculares), transferencia de medidas, etc. y ligadas a las herramientas hay varios términos básicos asociados con la acción de éstas como: arrastrar, etiquetar, medir y otros términos como invariante y lugar geométrico. Estos términos desempeñan un papel importante en los procesos de comunicación y aprendizaje, son como una especie de *juego de lenguaje*<sup>3</sup> que así como permite la comunicación, conjeturo, es una referencia para el aprendizaje.

La comunicación a partir de estas palabras técnicas tiene fuerte impacto para el aprendizaje, es como se señala, un referente para hacer sentido, para construir conocimientos. De hecho, esta idea surge desde el trabajo inicial con las calculadoras y también, aunque en menor medida, es observable con la hoja de cálculo.

Si en última instancia la introducción de la tecnología a las aulas busca apoyar el aprendizaje de los alumnos, de todo lo anterior, se plantean algunas preguntas e implicaciones para la enseñanza, por ejemplo:

1. ¿Qué enseñar?

 $\overline{a}$ 

2. ¿Cómo enseñarlo?

3. ¿Cómo diseñar actividades para apoyar el aprendizaje o desarrollo de habilidades?

El punto de partida para el profesor es conocer a fondo el software, su potencial, limitaciones, cualidades y fallas. Es necesario que el profesor adquiera la mayor destreza practicando, después debe

<sup>&</sup>lt;sup>3</sup> Wittgenstein L. (1988) Investigaciones Filosóficas UNAM y Editorial Crítica, p. 25.

a) Enseñar a sus alumnos a explorar una figura, a realizar trazos auxiliares para buscar conexiones. Enseñar a conjeturar, comunicar las conjeturas y resultados, argumentarlas y probar esos resultados.

b) Enseñar el trabajo en equipo, a cooperar en la construcción del aprendizaje dialogando y discutiendo para llegar a acuerdos consensuados a través de explotar un juego de lenguaje ad hoc a la herramienta utilizada.

c) El diseño de actividades debe guiarse por el currículo y lo señalado en el punto (a). Finalmente, la experiencia de varios años permite resumir una secuencia de pasos que apunta hacia la demostración, como una meta a alcanzar y viable.

 De cualquier forma, si no fuera posible que los alumnos aprendan la demostración en la geometría elemental que se enseña en el bachillerato, alcanzar los pasos previos, asegura una construcción sólida de conocimientos.

Pero, ¿cuáles son esos pasos a la demostración?, en ¿qué consisten?

Son tres pasos:

a) Exploración sistemática de la figura.

- b) Expresión verbal y escrita y
- c) construir argumentos, como se muestra abajo:

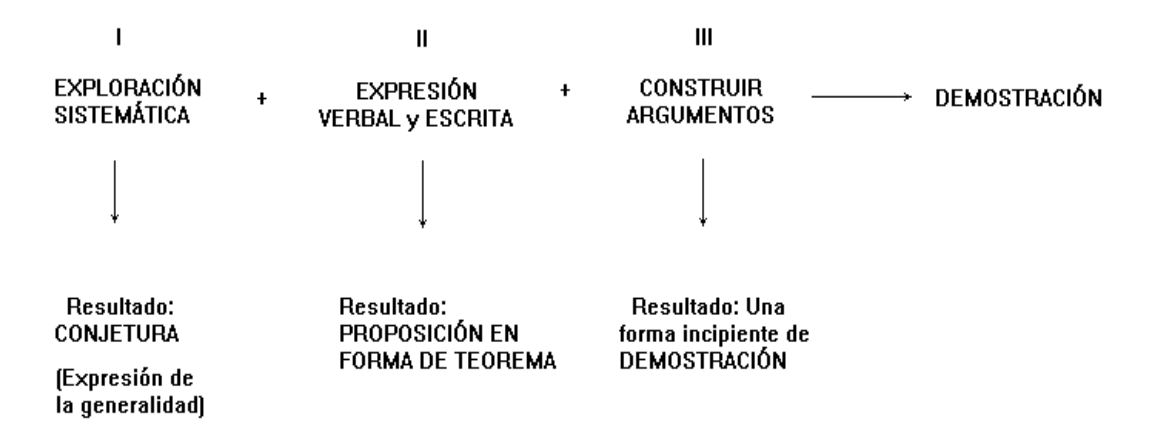

En cada paso o etapa hay resultados, que se van sumando para alcanzar la meta. Al momento, hay necesidad de hacer varias precisiones y desde luego,

modificaciones, pero la experimentación ha mostrado la viabilidad y coherencia de las ideas centrales.

La geometría dinámica es una poderosa herramienta en la enseñanza y aprendizaje de matemáticas, pero ella sola o cualquier tecnología es nada sin el diseño de actividades orientadas hacia metas claras y viables, dentro de un currículo dinámico que la estudia y promueve. Esta visión aún es ideal pero, apoyada en el terreno firme de la investigación es para la educación, en buena medida, el futuro.

### **II. Aspectos generales de la tecnología computacional y el aprendizaje**

### **1. Mediación**

 $\overline{a}$ 

Un acontecimiento fundamental en el proceso evolutivo del hombre es la creación de herramientas<sup>4</sup>, su utilización ha permitido al hombre rebasar su estructura biológica.

Con las herramientas físicas como tajadores, puntas, hachas se abrió para el hombre la posibilidad de superar la relación animal con el mundo caracterizada por enfrentarlo sólo con sus órganos corporales. Con las herramientas simbólicas, como los lenguajes, aparece la comunicación y la posibilidad de la acción consciente, dirigida a fines; la acción estrictamente humana. En antropología no se discute que la evolución de nuestra especie es dependiente de las herramientas, sin ellas no seríamos lo que somos.

Una característica esencial de los seres humanos es que todas sus formas de acción están mediadas por herramientas de cualquier tipo. Aprender, conocer, en cuanto actividades humanas, también han sido inseparables de herramientas e instrumentos<sup>5</sup>. La astronomía, por ejemplo, está ligada indisolublemente con el

<sup>4</sup> Consideramos que las herramientas son físicas o materiales y simbólicas o signos de todo tipo.

<sup>&</sup>lt;sup>5</sup> Un instrumento es una herramienta evolucionada, más compleja. Un hacha es una herramienta, una sierra eléctrica es un instrumento.

desarrollo de los instrumentos de observación y registro, desde el "ojo desnudo", al gran telescopio de Canarias y el Hubble; desde el papel o pergamino, a la placa fotográfica o al CD.

La introducción de nuevas herramientas incide en la actividad de los astrónomos, cada nuevo instrumento transforma las observaciones y la actividad teórica asociada. Nuevas herramientas o las mejoras en las ya existentes abren la actividad a nuevos objetos y problemas teóricos para esta ciencia.

Telescopio y radiotelescopio estructuran actividades diferentes y por ello tienen diferente impacto sobre el pensamiento, sobre los procesos del pensamiento. La astronomía no es un caso aislado en la ciencia, con microscopios ópticos se hace biología celular, con el microscopio electrónico biología molecular. Un principio importante de la mediación consiste en que herramientas diferentes, producen interacciones diferentes con el objeto sobre el que actúan, esto es, diferentes maneras de relacionarse, de conocerlo.

Los humanos tenemos la capacidad de modificar las herramientas para realizar nuestros fines, de usar varias herramientas para ejecutar una tarea, de adaptarnos a ellas y de adoptarlas, hacerlas nuestras, en el sentido de prótesis o extensiones del cuerpo. Desde la perspectiva de la psicología y las neurociencias es sorprendente la gran plasticidad de la cognición en estos procesos, pero desde otra perspectiva lo sorprendente no es que usemos herramientas, lo insólito es que cambiemos de herramientas durante la ejecución de una actividad, que usemos herramientas diferentes para una misma actividad. Esta forma de proceder tiene un papel central para hacer y aprender matemáticas.

Desde su origen las matemáticas se han valido de herramientas físicas como la regla y el compás y herramientas simbólicas o signos de todo tipo.

#### **2. Representaciones matemáticas**

El mundo material es percibido directamente por los sentidos, pero existen "objetos" que no se manifiestan inmediatamente. Los objetos matemáticos son de este tipo, no se perciben porque son entes ideales, existen como imágenes mentales, concepciones o conceptos. Por su naturaleza abstracta, para expresarse y ser abordados, estos objetos necesitan de un soporte externo, un medio o registro de representación. Las representaciones, en general, juegan un papel fundamental en el proceso de abstracción al actuar como marcos de expresión y de manipulación de las relaciones entre conceptos u objetos matemáticos.

La importancia de los sistemas de representación en matemáticas radica en las acciones que pueden realizarse con ellos. Así, al traducir el enunciado de un problema en ecuaciones, podemos obtener soluciones manipulando las incógnitas. Representando simbólicamente una situación es posible entenderla; entonces, las representaciones matemáticas funcionan como herramientas mediadoras de la actividad, como medios para hacer y aprender matemáticas. Kaput (1987, p. 20) señala: La raíz del aprendizaje y aplicación de las matemáticas concierne con la representación y simbolización, porque estas actividades son el corazón de las matemáticas y están en el corazón de las cogniciones asociadas con la actividad de esta rama del conocimiento.

Siguiendo las ideas del párrafo anterior, las representaciones, en tanto herramientas, median el entendimiento de las matemáticas. Esta es una idea esencial para enseñar y aprender matemáticas.

En los Principles and Standards for School Mathematics (NCTM, 2000, p. 67), se establece: El término representación se refiere a un proceso y un producto, en otras palabras, al acto de capturar un concepto o relación matemática en alguna forma y a la forma misma [con la cual se captura]. Los diagramas, gráficas,

expresiones simbólicas, tablas, etc., esto es, las formas en que las ideas matemáticas son representadas, son fundamentales en la forma como la gente entiende y usa esas ideas (Ibíd.).

El objeto matemático tiene varias formas de expresión o representación, por ejemplo, las funciones tienen representación algebraica, en tabla y gráfica, al menos tres formatos diferentes para un mismo objeto, ¿por qué? Esta es la naturaleza del objeto, así se muestra, así existe. ¿Qué se deriva de esto? La didáctica ha mostrado que para entender al objeto es estrictamente necesario tratarlo en todas las formas en que existe y además, las representaciones son la vía al entendimiento, a su construcción.

El entendimiento sólo puede darse realizando acciones al interior de cada registro de representación y al mismo tiempo, haciendo traducciones del objeto de un registro de representación a otro: pasarlo de la expresión a la tabla, de ahí a la gráfica y viceversa. ¿Por qué así? porque una de las formas de representación del objeto es el punto de apoyo para construir el sentido en la otra forma. Las parejas ordenadas de la representación numérica o tabular, son el referente de los puntos constituyentes de la gráfica, un registro de representación diferente a la tabla.

Con la aparición y desarrollo de la computadora se amplió enormemente la capacidad y rapidez de cálculo, pero también, se abrieron nuevas posibilidades de acción para las máquinas, funciones que anteriormente eran exclusividad del hombre, las computadoras pueden hoy ejecutarlas. Tal es el caso de los correctores de ortografía incorporados en los procesadores de texto. En este ejemplo, la máquina no solo guarda el pensamiento de quien escribe, también procesa la información, la guarda, analiza de acuerdo a reglas ortográficas y coloca un indicador cuando considera que hay un error. En esta función, de procesar radica el inmenso potencial para utilizar a la computadora en el aprendizaje de matemáticas.

### **3. Representaciones ejecutables.**

Las calculadoras y computadoras modernas registran y procesan información, permiten representar objetos matemáticos y, lo más importante, permiten ejecutar acciones sobre los objetos, sobre las representaciones de esos objetos.

En las computadoras, tablas y gráficas son dinámicas, con sólo modificar el valor inicial y el paso en una tabla se ejecuta una transformación. Cambiando valores que definen una ventana, se pueden observar diferentes regiones de una gráfica y al hacer zoom en una zona de una gráfica, se está representando una acción, la de acercarse o alejarse de un punto, de una zona. De esta forma, las representaciones en la computadora son dinámicas y ejecutables<sup>6</sup> y pueden representar objetos y acciones sobre estos objetos.

Esta característica de las representaciones ejecutables en calculadoras y computadoras ayudan a definir nuevas estrategias, para apoyar la enseñanza y aprendizaje. Utilizar la computadora para enseñar y aprender como se hace tradicionalmente con libro, lápiz y papel, es incongruente, usarla para proyectar un material o clip, es usarla como reproductor de video, como tener cine en el aula. Debemos aprender a emplear estas herramientas en todo su potencial, en acciones que no pueden realizarse con herramientas tradicionales, incluidas las reproductoras de video, utilizar tan pobremente estas tecnologías tan poderosas nos degrada y desde luego, poco ayudan al aprendizaje de los alumnos.

### **4. Incidir en la cognición.**

 $\overline{a}$ 

Desde fines de la década de los 80s, se documentan resultados de investigación sobre la forma en que las representaciones externas inciden en las internas, en el

<sup>&</sup>lt;sup>6</sup> Son ejecutables porque para operar, debe ejecutarse un código, en un lenguaje de programación, que controla la acción.
aprendizaje de matemáticas<sup>7</sup> y, toda la década anterior se ha insistido en este papel cuando se utiliza la computadora con el fin de apoyar el aprendizaje en matemáticas<sup>8</sup>.

Hoy la investigación sobre el uso de la computadora en aprendizajes de matemáticas, está enfocado en los efectos en la cognición de esta herramienta en sus usuarios, las preguntas de hoy son: ¿qué efectos tiene la computadora en la percepción, memoria de trabajo, control atencional, planificación de la acción para resolver problemas y tipos de razonamiento del usuario, etc.? ¿Se aprende lo mismo?, ¿de la misma manera que con lápiz y papel?

La introducción de la computadora ha hecho renacer la noción de visualización, esto es, la percepción de regularidades, patrones, la capacidad de ver relaciones estructurales en números, expresiones, figuras, gráficas y esencialmente, la capacidad de razonar a partir de lo visual: con diagramas, gráficas y figuras geométricas. Si bien esta capacidad de razonar partiendo de lo visual es solamente el punto de partida del razonamiento, su proximidad a la intuición puede ser una forma adecuada para apoyar la formación temprana e inicial en temas abstractos o complejos para el grueso de los alumnos.

Hoy se acepta que la computadora impacta positiva y negativamente a quien la usa, por lo tanto, el problema de emplear la computadora para apoyar el aprendizaje, consiste en buena medida en diseñar actividades que puedan sacar provecho de su poder de cómputo y del despliegue de imágenes, actualizables instantáneamente con la simple acción de **arrastrar** el "objeto" por la pantalla, como lo hace el software de geometría dinámica.

 $\overline{a}$ 

<sup>7</sup> Por ejemplo, puede verse: *Problems of Representation in Teaching a Learning of Mathematics*. C. Janvier (Ed.). LEA Pub (1987).

<sup>8</sup> Ver, por ejemplo: *Handbook of Research on the Psychology of Mathematics Education* (*Past, Present and Future*). Ángel Gutiérrez & Paolo Boero (Eds.) Sense Publishers, UK. (2006)

Esto, que resulta imposible con lápiz y papel o con las figuras y diagramas de los libros, genera un enorme potencial didáctico al exhibir, de manera intuitiva, nociones abstractas, en formato visual, más accesible para el estudiante y, lo más importante, aquí se presenta a los usuarios la posibilidad de ejecutar acciones con la computadora que inciden en su cognición, en la medida que, en "tiempo real", se pueden dar cuenta de inmediato, del resultado sus acciones, corregirlas, **invertirlas**, observar los resultados, volver a corregir, etc.

Por ensayo y error o realizando exploraciones sistemáticas, los estudiantes pueden descubrir la conexión entre los parámetros de una función y su gráfica; variando esos parámetros, se estudia no una curva, se exploran familias de funciones. Haciendo zoom, se puede explorar el comportamiento local de una curva, conectar las raíces reales de una ecuación con los puntos donde la gráfica corta uno de los ejes, entre otros.

## **5. Acciones con computadora que repercuten en la cognición.**

Con la computadora podemos obtener las raíces reales de una ecuación observando el cambio de signo de la ordenada<sup>9</sup> y modificando sistemáticamente el intervalo en que se encuentra la raíz. En este caso la computadora, para fines prácticos, instantáneamente presenta las modificaciones de la tabla numérica y el estudiante se concentra en seleccionar los extremos del intervalo, el incremento y observar los cambios de signo. También, se pueden encontrar las raíces reales de una ecuación haciendo acercamientos visuales sucesivos en la intersección del eje con la curva a través de ir "encerrando" este punto con una "cajita" y haciendo zoom mientras la posición del cursor sobre el punto de intersección muestra las coordenadas de este punto, lo que permite estimar el error en la aproximación.

Con el zoom gráfico o numérico las habilidades y conceptos para obtener las raíces son en mayor o menor medida diferentes a los procedimientos del álgebra

 $\overline{a}$ 

<sup>&</sup>lt;sup>9</sup> Desde luego, este método, aproximado, descansa en la continuidad de la función explorada.

(algoritmos con lápiz y papel) para resolver ecuaciones. En ambos casos las acciones físicas y mentales, las cogniciones, son diferentes, con una diferencia esencial, cuando se usa la computadora se pueden manejar simultáneamente las representaciones gráfica y numérica de modo que, una ayuda a dar sentido a la otra reforzando, la construcción de significados de función, ecuación, raíces y puntos de corte de la gráfica con los ejes.

Desde luego, corresponde al profesor seleccionar las actividades o diseñarlas. No tiene caso, generalmente, plantear a los alumnos usar tecnología electrónica para resolver ecuaciones como:  $x^2 - 2x + 1 = 0$ ; en cambio, la ecuación: x- cos  $x = 0$ sólo tiene sentido plantearse con ayuda de tecnología y hacer sentido con los alumnos que el punto de intersección de  $y = cos x$  con la recta  $y = x$ , en la figura 1, y el punto de la gráfica de la función  $y = x - cos x$ , de la figura 2 que corta el eje x, representan lo mismo.

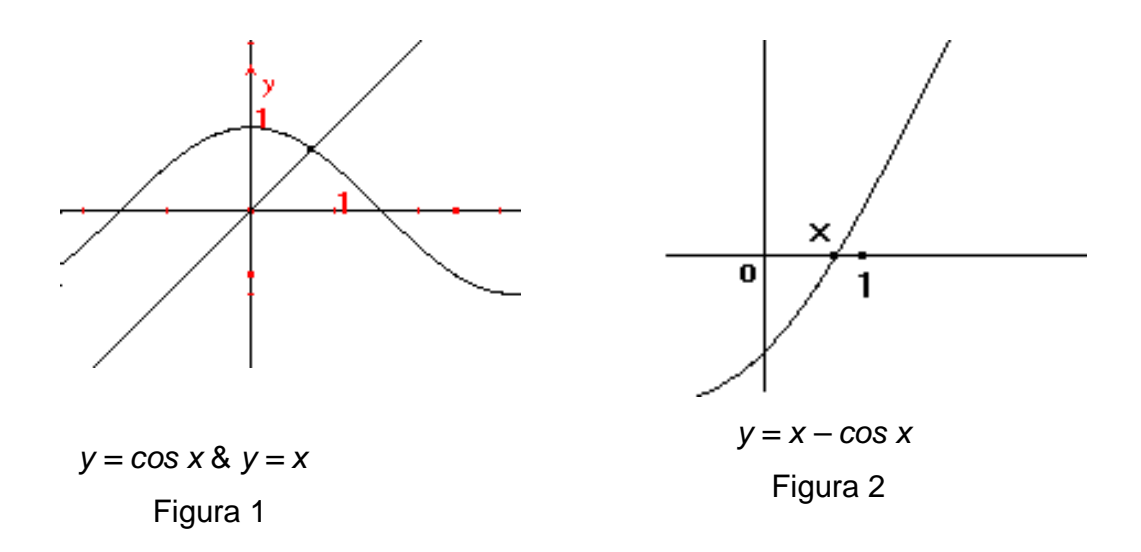

No tiene mérito usar una calculadora Voyage 200 o equivalente para trazar las gráficas de  $y = 2x - 1$  o  $y = x^2$  o  $y = sen$  x, pero estudiar la expresión  $y = mx + b$ como familia de funciones y, variando sistemáticamente los parámetros, descubrir las conexiones entre los patrones visuales y algebraicos, es otra cosa.

Trabajar simultáneamente con funciones y ecuaciones mostrando en qué caso se habla de una y cuándo de la otra, es importante y más, si se conecta la noción de raíces reales de una ecuación con los puntos de gráfica que cortan el eje horizontal, algo que si lo hace el profesor en el pizarrón, ya es meritorio y excepcional, si lo hace apoyado de tecnología. Ahora bien, la situación realmente importante: el aprendizaje de los alumnos, se puede valorar haciendo experimentos y analizando cuál método es más efectivo con o sin tecnología.

En geometría, la tecnología puede ser usada para hacer dibujos o puede utilizarse para explorar una construcción, como la mostrada en la figura 3, en donde **o** es el centro del círculo, **M** es un punto móvil sobre la circunferencia, **oM** es un radio y la recta que pasa por **P** es mediatriz del segmento **MR**. Aquí, la elipse es el lugar geométrico de **P**, cuando **M** se desplaza sobre la circunferencia.

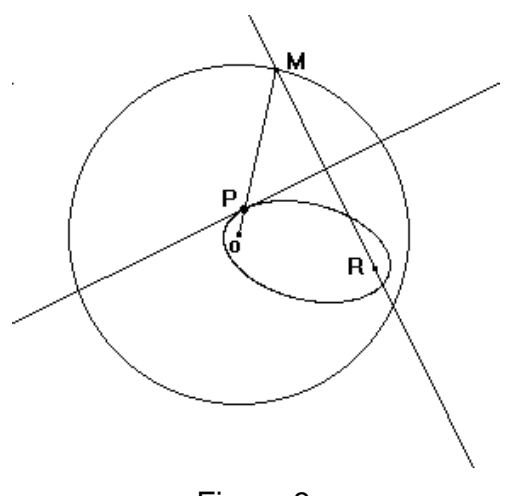

Figura 3

Difícilmente, muy difícilmente los alumnos pueden visualizar ese lugar geométrico con herramientas como regla y compás y aún más, si se arrastra **R**, la elipse no es la única cónica presente en la construcción. La exploración, primero guiada por el profesor y después libre, puede llevar a descubrir el papel de cada elemento presente en la figura y su sustitución o eliminación puede llevar a discriminar las relaciones estructurales e inferir las consecuencias de los elementos sobre la estructura y viceversa.

Rápidamente los usuarios confían en la tecnología descargando en ella las operaciones tediosas, que por ejemplo, se presentan cuando se debe construir una tabla, de ella una gráfica y, después, estudiar el comportamiento de ésta para sacar las conclusiones que demanda un problema.

Con la computadora, el estudiante se concentra en analizar el problema, porque la herramienta ejecuta los cálculos tediosos y presenta el gráfico que puede explorarse modificando sistemáticamente la zona de interés, la "ventana". Aquí las acciones del estudiante repercuten en su cognición: en la memoria, en la forma como planifica la actividad, el uso de sus recursos y la posibilidad de que él conjeture, se haga preguntas e intente responderlas con ayuda de la computadora. Desde luego, al principio guiado por diseños ad hoc del profesor.

Por otra parte, aunque las modificaciones cognitivas en estos ejemplos son sutiles, tienen una enorme repercusión curricular, por ejemplo, antes se aprendía cálculo para estudiar las gráficas de funciones, hoy se usan las gráficas generadas por computadora para aprender cálculo, y matemáticas en general, de manera más conceptual, menos algorítmica, muy diferente el antes y el después. Por último, al introducir computadoras en el aula necesariamente cambia la forma de enseñar y de aprender matemáticas.

#### **6. Diferentes habilidades y aprendizajes**

Cabe destacar que en matemáticas debemos aprender conceptos y procedimientos y que estos dos aspectos, aunque complementarios, se adquieren por mecanismos diferentes, demandantes de acciones diferentes y por lo tanto, de distintas actividades cognitivas.

Para avanzar en el conocimiento matemático forzosamente se requiere tener un mínimo de habilidades operatorias con números (aritmética) y con símbolos (álgebra). Estas habilidades llegan a ser indispensables para construir conceptos, para abordar problemas y demostraciones. La complementariedad se manifiesta en que sin ciertas habilidades algorítmicas, sin dominar ciertos procedimientos, como resolver ecuaciones, no es posible resolver problemas y tampoco es fácil entender ciertos conceptos.

Es estrictamente necesario tener habilidades con números y símbolos, es indispensable que los alumnos dominen ciertas operaciones. Entonces, cuando se usa la computadora como herramienta para apoyar aprendizajes en matemáticas, también se deben diseñar programas que cumplan esta función de apoyo, para que el usuario se pueda apropiar de una habilidad: dominar algoritmos, como las operaciones de números racionales o con signo y la solución de ecuaciones. En este sentido el programador se enfrenta con un trabajo muy difícil y laborioso ya que, diseñar software para apoyar el desarrollo de habilidades, demanda considerar cuestiones didácticas y cognitivas muy complejas.

Por principio, es deseable que el diseñador de este tipo de software tenga experiencia en el aula, conozca las dificultades más comunes de los alumnos. Tener este conocimiento le permite diseñar actividades relevantes y saber en qué momento deben aparecer, en qué secuencia deben aplicarse.

Es muy importante recurrir a los resultados relevantes de investigaciones en didáctica de las matemáticas porque de esa manera el diseño del software se puede enfocar en esos problemas o dificultades Por ejemplo, se sabe que las dificultades para desarrollar la habilidad en resolución de ecuaciones tiene que ver con la falta de sentido de las reglas de transformación, basadas en el signo de igualdad, esto es, mientras que en aritmética el signo "**=**" significa igualdad de las cantidades a ambos lados; en álgebra, tiene otro significado: los objetos a ambos lados son equivalentes.

La transición de la aritmética al álgebra es problemática para muchos estudiantes y la introducción de las literales, como representación de números desconocidos,

generales o variables, causa problemas. De hecho, una literal puede significar en la misma actividad una incógnita, un parámetro o una variable que toma infinitos valores. Junto a estos problemas de identificación del significado de las literales, el alumno además debe tener un mínimo de habilidad para manipularlas. ¿Es posible que con el solo hecho de utilizar software poderoso los usuarios transiten con facilidad de los números concretos a los números generalizados?

Al utilizar la computadora para apoyar el desarrollo de habilidades de los estudiantes, el problema no se limita a la selección del software, es indispensable diseñar actividades con conocimientos profundos de: 1) matemáticas, 2) de la herramienta, 3) del nivel real de los estudiantes a quien se dirigen esas actividades y 4) de teorías del funcionamiento cognitivo en tareas de aprendizaje de matemáticas. La introducción al aula de una nueva herramienta (la computadora) obliga a construir un modelo de enseñanza y un modelo de aprendizaje, esto es, de la forma como se adquiere una habilidad como resolver ecuaciones u operar números con signo, por ejemplo.

Las calculadoras y computadoras están dotadas ahora de cálculo simbólico que les permite factorizar polinomios, resolver ecuaciones, calcular sumas infinitas y derivadas e integrales. Aunque por ahora los precios no las hacen accesibles al grueso de los alumnos, plantean situaciones a enfrentar por los educadores, por ejemplo, ¿prohibirlas? Si nos atenemos a la experiencia de las calculadoras científicas, la política de prohibición tácita, de los profesores no logró impedir que los alumnos las integraran a su cotidianidad. Por el contrario, países como Australia tienen políticas educativas que las asumen, las promueven y las estudian para impactar en la educación.

No son pocos los profesores que hoy en día se oponen a utilizar la computadora y el Internet sin conocerlos, sin tener experiencia de su uso en el aula. Contrariamente, es increíble que hoy se defienda que en los bachilleratos se debe enseñar a usar Internet y ¡el ratón! Esto es posible porque no hay políticas apoyadas en la investigación, a los más, es posible identificar buenos deseos.

La adopción de herramientas hace que éstas se vuelvan trasparentes y no percibamos sus presencia. Ahora nos parece tan natural el sistema decimal que a los niños les resulta difícil aceptar que puedan existir otros sistemas de numeración. Nos parece tan natural la naturaleza simbólica del álgebra que no pocos creen que ésta siempre ha sido así y tampoco logran reconocer en los símbolos, herramientas, otra tecnología basada en signos que, como todo conocimiento matemático, evoluciona constantemente.

En poco tiempo el Internet puede hacerse transparente y ganarse, al margen de los profesores e instituciones, su derecho a ser otra herramienta. Lo mismo puede suceder con las computadoras, el GPS, los sensores, calculadoras, etc. Si fuera así, poco podemos esperar de ellas en el terreno del aprendizaje.

# **CAPITULO III**

# **DISEÑO DE LA INVESTIGACIÓN**

La naturaleza exploratoria de este estudio se refleja en el diseño de investigación adoptado, esto es, ya que este trabajo no apunta a validar ninguna hipótesis o probar la construcción de un nuevo aprendizaje sino que se propone, a partir del marco de referencia (teórico), describir los procesos de actividad desarrollados por los participantes en el estudio (no se pretende explicarlos), la metodología o el diseño trata de resolver la captura de los datos: acciones ejecutadas con la herramienta por los participantes, los diálogos relevantes entre ellos y preguntas o comentarios al instructor (investigador), por lo tanto, se describe el cómo y porqué de los datos; sin embargo, comenzamos exhibiendo una conjetura que anima este estudio y lo guía:

## **Hipótesis**:

El uso del software de GD, en el aprendizaje de temas de geometría, ayuda al estudiante a explorar, visualizar y conjeturar relaciones estructurales de las figuras geométricas y verbalizarlas.

Con la finalidad de llevar a cabo este trabajo y responder a las interrogantes formuladas, se decidió realizar una investigación, consistente en un estudio exploratorio de carácter transversal, el que tiene por objeto levantar información sustantiva sobre una materia en la que no existía información sistemática acumulada, permitiendo recolectar material relevante en un espacio de tiempo acotado, a un mes, describiendo la realidad observada en este período.

Para formalizar esta investigación exploratoria, se planificaron las siguientes actividades:

1. Se seleccionó el grupo de estudiantes participantes.

- 2. Se planificaron las sesiones y actividades.
- 3. Se desarrolló la planificación anterior.
	- Se desarrolló la primera sesión correspondiente a la socialización y adaptación del proyecto.
	- Se desarrolló cada una de las sesiones y actividades planificadas
	- Se filmaron momentos relevantes y observaciones pertinentes a cada sesión y/o actividad.
	- Se entrevistó una parte del grupo de participantes.
- 4. Se hizo un reporte sobre el levantamiento de datos.

Finalmente, se reportaron los resultados obtenidos en el estudio y la conclusión.

# **Grupo de participantes.**

Para seleccionar el grupo de participantes, se estudió la población hacia la cual podría ser enfocado dicho estudio; se tomó en cuenta el nivel educativo que se desea estudiar; se consideró el programa y temática a seguir en la sesiones y/o actividades que se habría de desarrollar, el espacio físico institucional, la disponibilidad computacional de la institución, y la factibilidad para llevar a cabo todo lo pensado.

El estudio fue realizado con un grupo de veintidós estudiantes del curso de geometría y trigonometría del centro universitario regional del centro (CURC) durante el segundo período académico del año 2009. El grupo de alumnos para el estudio fue seleccionado por su buena disposición para el aprendizaje y disponibilidad de tiempo para asistir a las sesiones de trabajo que estaban planificadas para ser desarrolladas en un horario de 11:00 am a 1:00 pm.

# **Planificación de las sesiones y actividades.**

Esta parte de la metodología es muy importante, porque determina la temática a seguir en cada sesión y la actividad a desarrollar basado en el programa que se consideró tomar, se planificaron ocho (8) sesiones que incluyeron (22) actividades distribuidas así:

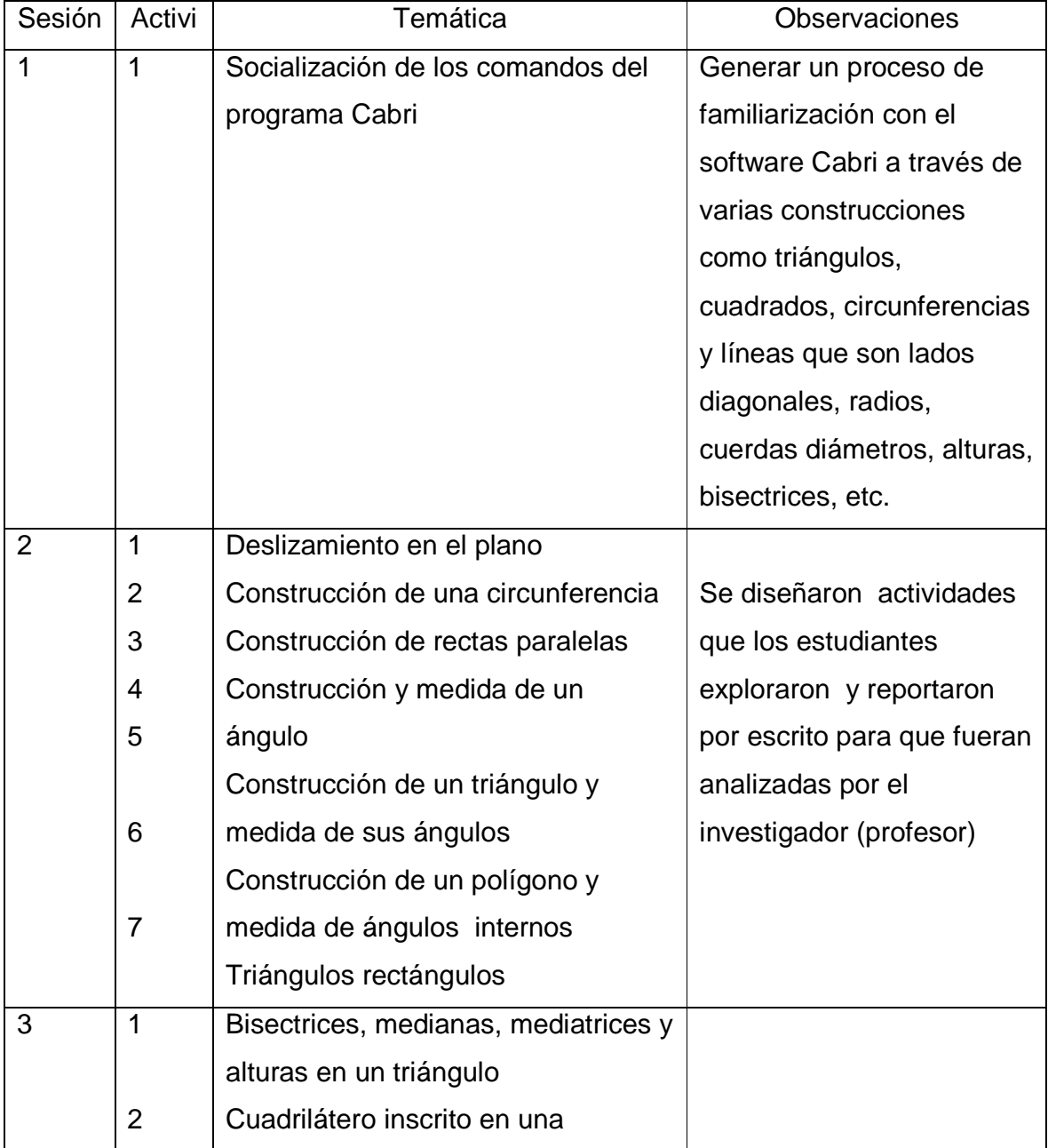

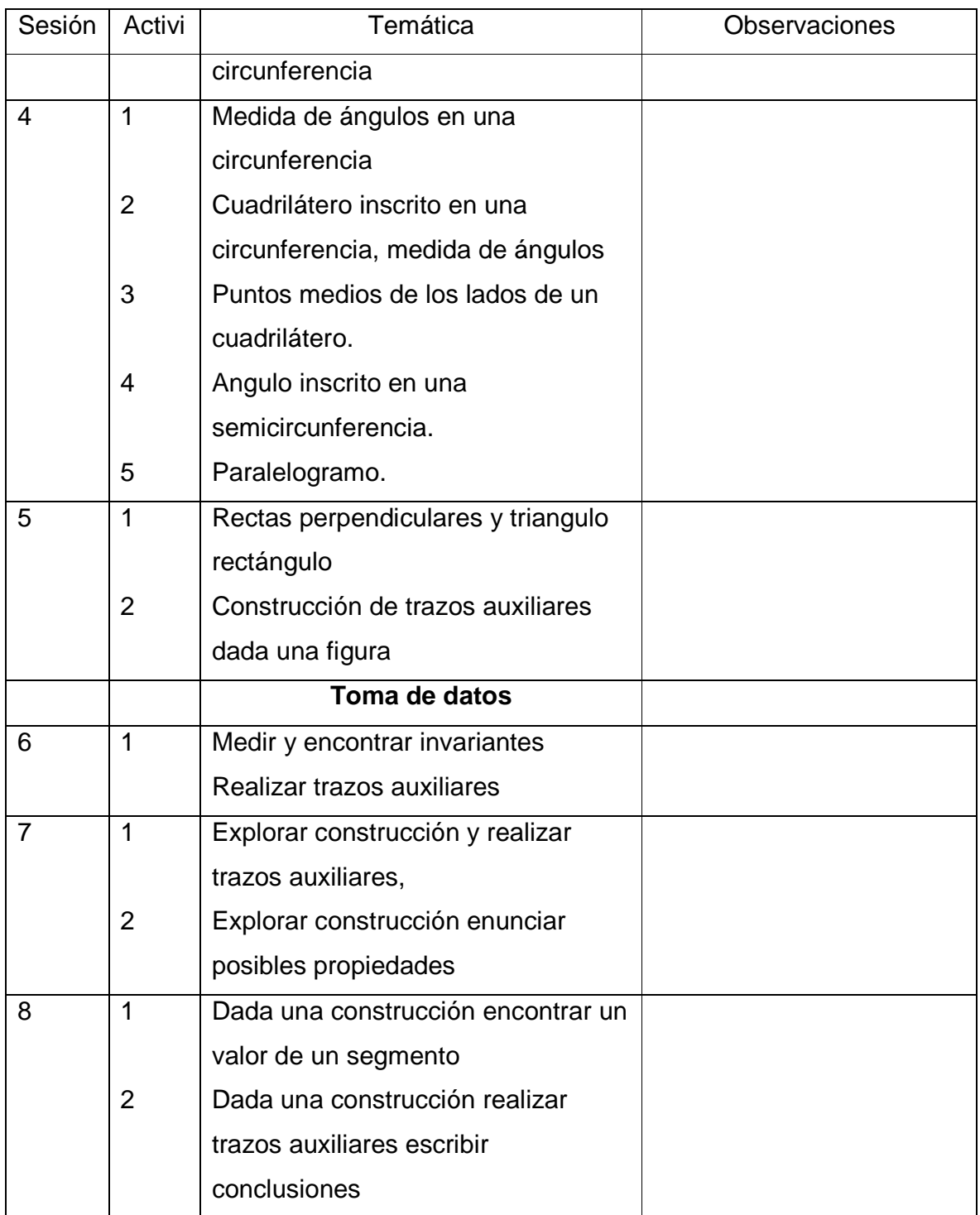

#### **Desarrollo de la planificación.**

Se reunió el grupo de participantes seleccionados en el lugar indicado, para recibir las instrucciones a seguir durante cada una de las sesiones y actividades que se desarrollaron. Además, por la delicadeza del equipo computacional, se les instruyó sobre las reglas de uso y comportamiento en dicho laboratorio de cómputo.

Se filmaron momentos que el instructor consideró relevantes, observaciones necesarias pertinentes a cada sesión y/o actividades que se fueron desarrollando, durante este proceso la comunicación fue una herramienta de mucha utilidad, la destreza con que se manejó dando una mayor oportunidad para descubrir y obtener datos y comentarios oportunos y acertados.

Se entrevistó parte del grupo de participantes, para obtener algunos comentarios, tomando como punto de partida las siguientes interrogantes ¿qué opinión tuvieron sobre la planificación desarrollada?, ¿qué avance sintieron?, ¿cuál fue la apreciación que tenían los alumnos seleccionados sobre el procedimiento propuesto en la temática?, ¿cómo se sintieron en dichas sesiones?, ¿la metodología propuesta despertó algún interés en él?, ¿lo consideraría útil para otro grupo?, entre otras.

## **Levantamiento de datos.**

Los datos para el análisis, fueron recolectados mediante observaciones directas sobre el desempeño de los estudiantes; a través de las hojas de trabajo, donde ellos reportaron sus conjeturas, reflexiones, conclusiones, argumentos y respuestas a preguntas de interpretación; además por medio de entrevistas grabadas y videos de las sesiones de las actividades desarrolladas por los estudiantes en el laboratorio.

# **CAPITULO IV**

# **ESTUDIO EXPERIMENTAL Y RESULTADOS**

# **Introducción del software Cabri a los alumnos**

En este capítulo se presenta la introducción del software Cabri a los alumnos el cual se hizo en un laboratorio de informática del Centro Universitario Regional del Centro CURC. En esta presentación participaron veinte y dos estudiantes de la clase de geometría y trigonometría del segundo período del año 2009 del centro de estudios.

# **Sesión introductoria del software Cabri**

El objetivo de esta primera sesión era introducir los comandos que se usan en el software Cabri, para ello se le asignó a cada estudiante una computadora y se preparó una presentación utilizando un proyector de imágenes, los estudiantes miraban la presentación de cada comando, visualizaban donde estaba su ubicación y después se les daba tiempo para que ellos lo manipularan en la computadora que se les había asignado, la cual ya tenía instalado el software Cabri.

Los comandos que se introdujeron en esta sesión fueron:

- $\checkmark$  Puntero
- $\checkmark$  Punto
- $\checkmark$  Punto sobre objeto
- $\sqrt{ }$  Recta
- $\checkmark$  Segmento
- $\checkmark$  Triangulo
- $\checkmark$  Polígono
- $\checkmark$  Polígono regular
- $\checkmark$  Circunferencia
- $\sqrt{2}$  Arco
- $\checkmark$  Recta paralela
- $\checkmark$  Recta perpendicular
- $\checkmark$  Punto medio
- $\checkmark$  Mediatriz
- $\checkmark$  Bisectriz
- $\checkmark$  Distancia
- $\checkmark$  Medida de ángulo
- $\checkmark$  Etiqueta
- $\checkmark$  Comentario
- $\checkmark$  Ocultar/mostrar
- $\checkmark$  Color
- $\checkmark$  punteado

Estos comandos aparecen en el monitor de la computadora de la siguiente forma:

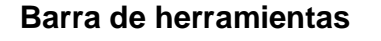

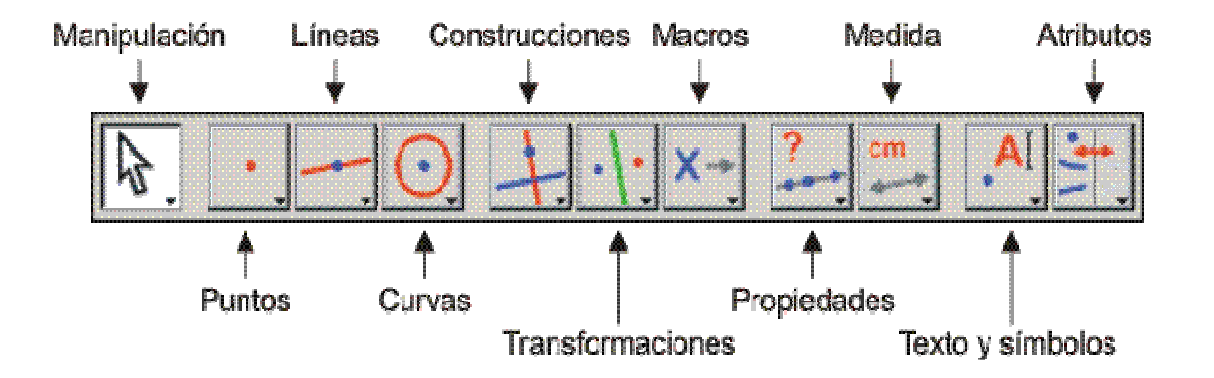

Para seleccionar una herramienta se hace **clic** en el icono del grupo y se mantiene pulsado el botón izquierdo para que se despliegue el menú correspondiente, se **arrastra** el ratón hasta la opción que deseemos y se suelta. Observa que el ícono seleccionado es el que queda en la barra de herramientas.

Cuando la herramienta que queremos seleccionar ya está directamente en la barra de herramientas, no es necesario desplegar el menú, con hacer clic sobre ella es suficiente.

# **Menús de la barra de herramientas**

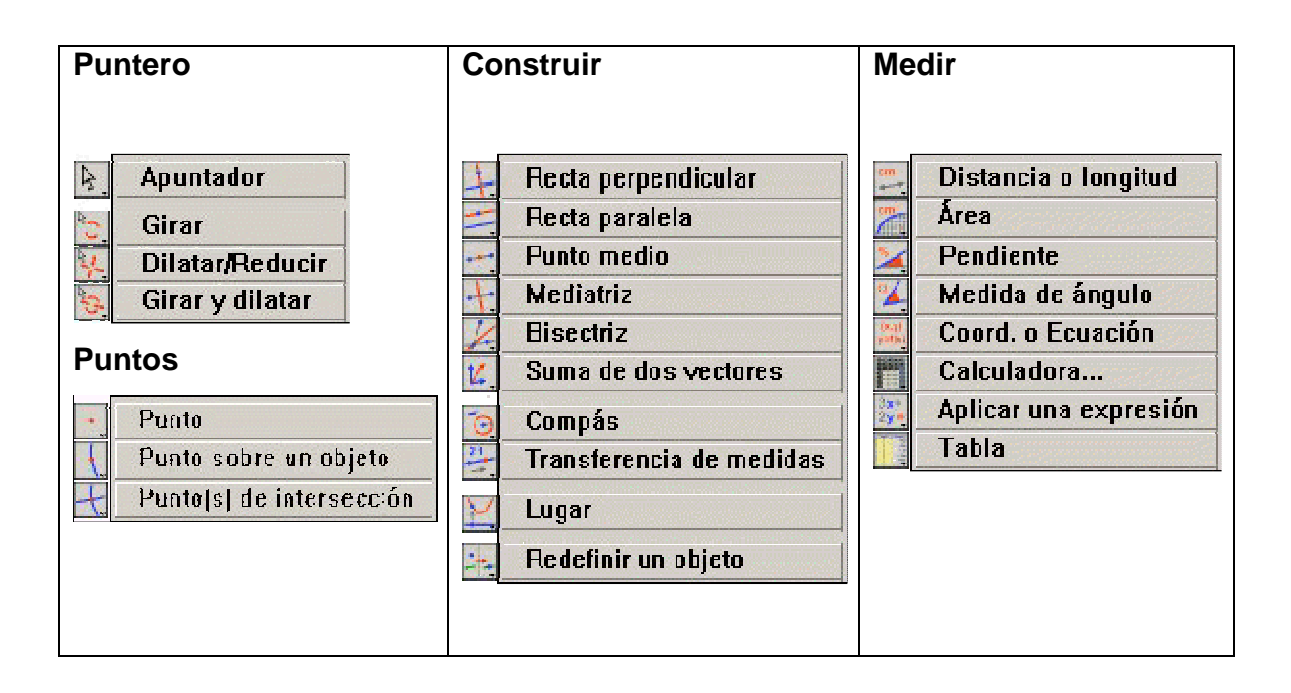

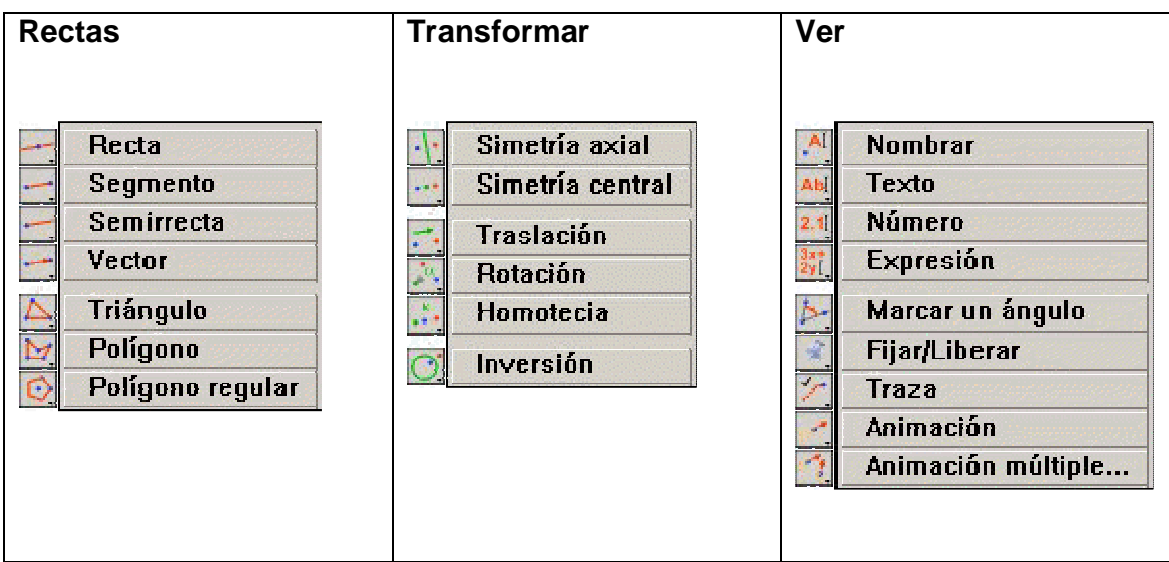

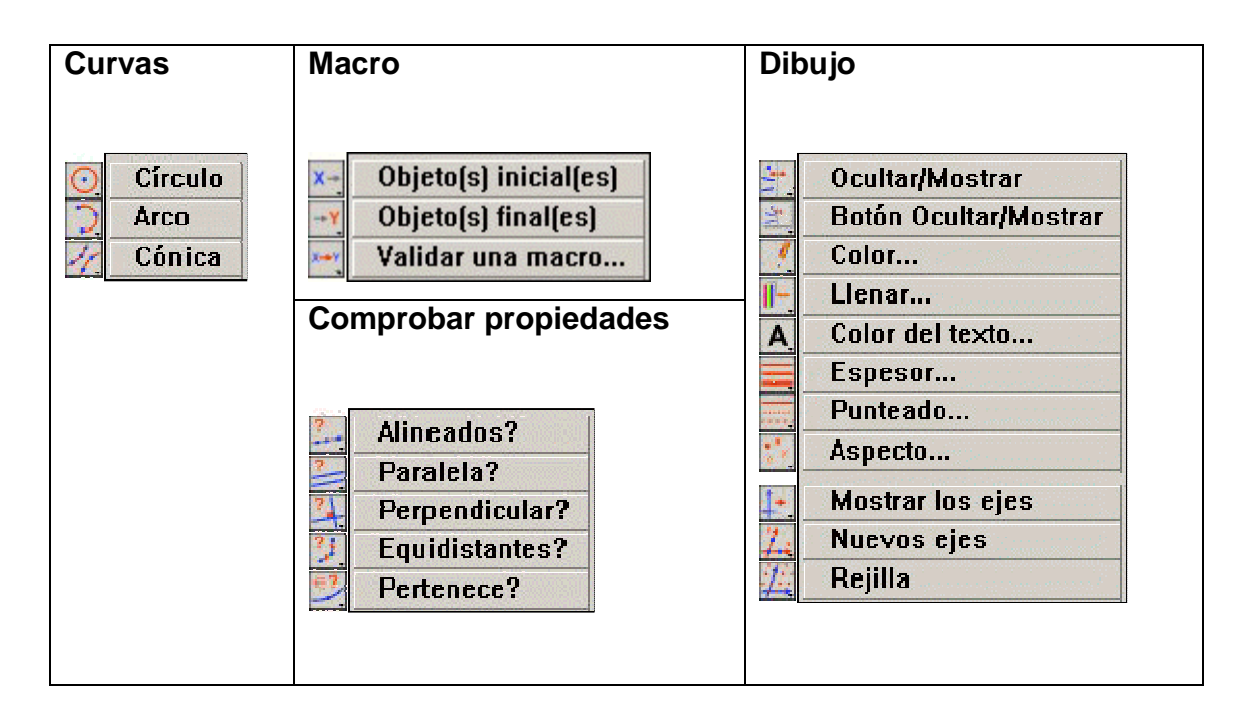

Las actividades que se desarrollaron en la presentación de los comandos se describen a continuación: los estudiantes observaban la presentación en la pantalla del proyector de imágenes y después desarrollaban la misma en la computadora a ellos asignada.

# **Actividades desarrolladas**:

- Ubicaron diferentes puntos en la pantalla usando el comando punto.
- Etiquetaron algunos puntos con letras mayúsculas (comando etiquetar).
- Trazaron rectas definidas en dos puntos etiquetados (comando: recta).
- Construyeron rectas paralelas a algunas de las rectas anteriores (comando rectas paralelas).
- Construyeron rectas perpendiculares a algunas de las rectas anteriores (comando rectas perpendiculares).
- Colorearon las rectas perpendiculares (comando: color).
- Trazaron diferentes segmentos (comando: segmento).
- Borraron todas las figuras anteriores (edición, seleccionar todo, borrar)
- Construyeron diferentes segmentos (comando: segmento)
- Midieron algunos de los segmentos anteriores (comando distancia / longitud).
- Cambiaron la presentación de los segmentos utilizando trazos punteados (comando Punteado).
- Construyeron algunas rectas (comando: rectas)
- Ubicaron puntos sobre los segmentos y sobre las rectas (comando puntos).
- Etiquetaron algunos de esos puntos (comando etiquetar).
- Arrastraron las rectas, los segmentos y los puntos (comando: puntero).
- Volvieron a borrar la pantalla
- Construyeron algunos triángulos (comando: triangulo y polígono).
- Arrastraron los triángulos (comando puntero).
- Midieron diferentes ángulos de los triángulos (comando: ángulo).
- Construyeron triángulos (comando polígono regular).
- Construyeron triángulos utilizando segmentos (comando segmento).
- Arrastraron los triángulos.
- Ubicaron puntos en algunos triángulos (comando punto).
- Etiquetaron los puntos (comando etiquetar).
- Borraron toda la pantalla (seleccione todo y borre).
- Construyeron circunferencias (comando: circunferencia).
- Construyeron arcos en las circunferencias (comando arco).
- Etiquetaron puntos en las circunferencias (comando etiquetar).
- Cambiaron de color algunas circunferencias y arcos (comando color).
- Arrastraron las circunferencias.
- Ocultaron las circunferencias (comando: ocultar/mostrar).
- Escribieron algunos comentarios en la pantalla (comando: comentario).

Todo este trabajo se pudo realizar en la primera sesión ya que los estudiantes estaban bien motivados y se observó el entusiasmo que ellos manifestaron en aprender y querer afianzar los conocimientos que durante años han adquirido y ahora tenían una herramienta diferente a la tradicional con la que podían interactuar y tener un mejor entendimiento de los conceptos básicos de geometría.

La respuesta por parte de los estudiantes fue excelente, estaban bien motivados por el uso del programa ya que podían construir en forma precisa y rápida usando los componentes básicos geométricos. Ellos interpretaron correctamente como manejar los comandos las instrucciones para seguir trabajando en las siguientes sesiones.

Esta sesión tuvo una duración de dos horas y quedaron convocados para la próxima sesión que se llevaría a cabo el día siguiente.

# **Sesiones exploratorias (Ver anexos)**

## **Sesión 1**

Para esta sesión, se diseñaron 7 actividades para que los alumnos pusieran en práctica el uso de los comandos he instrucciones recibidas en la sesión anterior, también con el objetivo que ellos pudieran efectuar deslizamientos en el plano, diferenciaran traslación de rotación, efectuaran medidas de segmentos y de ángulos, identificar y construir rectas paralelas y comprender algunas características de los triángulos.

En cada una de las actividades se les dio las instrucciones de los pasos a seguir en cada construcción geométrica y al final de cada actividad se le planteaban algunas preguntas para que ellos las respondieran de acuerdo a lo que estaban trabajando.

Se observó que, en su totalidad los alumnos rápidamente se familiarizaron con el software, pudiendo así realizar las construcciones siguiendo las instrucciones dadas en cada una de las actividades y además controlar el aspecto gráfico de los elementos geométricos usando simplemente el ratón (mouse), lo que nos demuestra que Cabri es un programa de GD de fácil manejo.

¿Cómo se familiariza un usuario de este software con él? Observando, arrastrando los elementos libres o los objetos construidos y volviendo a observar qué cambia o se modifica y qué permanece constante.

Esta secuencia de acciones: observar la figura --> arrastrar elementos --> observar de nuevo qué cambia o no, es muy importante, es fundamental para el aprendizaje en este ambiente de geometría dinámica (GD) y es el primer paso, indispensable para organizar la construcción de conocimientos. El alumno expresa lo que ve, "siente" y aprende.

La participación de los estudiantes en general también fue activa, La manipulación de las figuras geométricas y mirar todas las partes relacionadas, tales como medidas, las cuales se actualizan automáticamente ante los cambios los motivó a seguir desarrollando las actividades y demostrar el interés por adquirir más destrezas y conocimiento de geometría. Al final de la sesión todos los alumnos habían desarrollado todas las actividades y contestado correctamente las preguntas planteadas.

#### **Sesión 2**

El objetivo de esta sesión es que los estudiantes hicieran una exploración de triángulos y pudieran identificar algunas invariantes, para ello se planificaron dos actividades, en la primera actividad se les pidió que trazaran las bisectrices, las medianas, las mediatrices y las alturas de un triángulo y que escribiera qué propiedades encontraba en cada trazo y qué propiedades encontraba entre los puntos de intersección.

Se observó cómo los estudiantes se mostraban interesados en la construcción de triángulos, cómo exploraban los diferentes trazos, haciendo traslaciones y rotaciones de los triángulos, así cómo la facilidad de manejo de las figuras, les permitían hacer cambios de las formas de los triángulos y comparaban resultados.

Revisando las respuestas del grupo se encontró que la mayoría de los alumnos fueron incapaces de descubrir la situación más importante de la actividad: que al arrastrar la figura, si bien ésta cambia de forma, no lo hacen los puntos donde se interceptan las bisectrices, medianas, etc., esto es, que esos puntos de intercepción son invariantes. Los alumnos eran atraídos por los cambios de forma y esto les impidió captar la esencia: **los invariantes**.

Pero, al avanzar en el desarrollo de la actividad, se pudo verificar que este grupo se orientó a apreciar algunos invariantes en el momento de seguir efectuando trazos especificados en la actividad; reduciendo este número de alumnos a una minoría.

A pesar de la distracción de que fueron objeto algunos alumnos, el uso del programa en el tema invariantes, tuvieron un resultado aceptable, ya que al interactuar se fueron dando cuenta de la esencia del tópico en desarrollo y lograron identificar invariantes.

La segunda actividad de esta sesión fue la exploración de un cuadrilátero inscrito en una circunferencia (cuadrilátero cíclico). El trabajo desarrollado por los estudiantes no fue el esperado ya que en su mayoría se dedicaron a visualizar el cambio en tamaño de la figura y no la relación entre los ángulos, algunos comentarios fueron que al mover un vértice del cuadrilátero sólo cambiaban las medidas de los ángulos adyacentes al vértice, solamente un estudiante identificó que los ángulos opuestos del cuadrilátero son suplementarios, al igual que la actividad anterior los estudiantes se limitaron a los cambios de forma y tamaño de las figuras y no en si las relaciones entre los ángulos del cuadrilátero inscrito en la circunferencia tenían o guardaban alguna relación.

La exploración, en general en esta sesión tuvo éxito, ya que los alumnos fueron descubriendo que con el programa Cabri no se construyen figuras aisladas, sino que cuando se construye un triángulo realmente se está construyendo un conjunto de triángulos, ya que con sólo mover un punto cambia la forma de los mismos, así que se construye toda una familia de triángulos en realidad.

En esta actividad, la mayoría pudo identificar que, al arrastrar un vértice del cuadrilátero la medida del ángulo del vértice que esta siendo arrastrado y la medida del ángulo opuesto a este no cambia.

# **Sesión 3**

El objetivo de esta sesión fue el explorar la circunferencia y sus elementos lo mismo que exploración de cuadriláteros, para ello se diseñaron 5 actividades. A diferencia de la sesión anterior, los alumnos se les daba los pasos a seguir en una construcción y que identificaran algunos elementos específicos e hicieran exploraciones en las construcciones. En otras palabras ellos tenían que razonar acerca de las relaciones geométricas entre diferentes objetos, y luego contestarían las preguntas planteadas.

Es sorprendente que si bien descubren la relación del ángulo central y la del triángulo rectángulo inscrito en una semicircunferencia, los alumnos mantienen su atracción por las formas. Quizá el éxito en las dos primeras preguntas radica en que los valores numéricos capturan su atención y por eso descubren y describen correctamente lo que observa. Entonces, si esto es cierto, los valores numéricos ayudan a romper la atracción de las formas, tienen un poder mayor que la simplicidad de forma que hay en un dibujo.

# **Sesión 4**

Para esta sesión se prepararon dos actividades. El objetivo de la primera actividad era verificar si los estudiantes ya estaban familiarizados con los comandos Cabri y podían seguir instrucciones para la construcción de una figura y al finalizar descubrir algunas propiedades relacionadas con dicha construcción. El resultado fue exitoso ya que todos los estudiantes pudieron identificar la propiedad que se estaba verificando. La segunda actividad tenía como objetivo que los estudiantes realizaran trazos auxiliares en una figura dada y que hicieran anotaciones de las mismas. Pudimos observar los diferentes trazos que ellos realizaron en la figura y nos dimos cuenta que la mayor dificultad que tuvieron fue en la descripción de los trazos realizados, en su mayoría no documento dichos trazos.

#### **Análisis de las sesiones exploratorias**

#### **Sesión 1**

La primera sesión para el estudio de exploración se realizó con 23 estudiantes, los resultados se toman de 4 estudiantes que llevaron a cabo todas las actividades de exploración. Esta sesión, así como las siguientes tienen objetivos que se describieron con detalle al inicio de este capítulo, en este caso los objetivos de la primera sesión eran: Permitir que los estudiantes inicien la exploración de los movimientos de traslación y rotación e identificar rectas paralelas.

A la pregunta de la actividad 1 ¿Qué puede decir del movimiento del punto P sobre la recta AB? Nos damos cuenta que coinciden con la respuesta; ellos esperaban poder mover el punto P fuera de la recta AB, observamos los intentos que ellos hacían para poder sacar el punto fuera de la recta, y así lo demuestran en su respuesta. "El punto P solo se mueve sobre la recta, no pudiendo así salir de ésta".

Lo mismo ocurre con la respuesta a la pregunta de la actividad 2 ¿Qué se puede decir del movimiento del punto P sobre la circunferencia? "el punto P solo se puede mover dentro de la circunferencia y no fuera de ella". Es manifiesta su intención de poder sacar el punto fuera de la figura, recta o circunferencia; el alumno señala correctamente que tal punto sólo puede moverse sobre la recta o sobre la circunferencia, esto es, el alumno descubre la construcción del movimiento de un punto sobre un objeto, una de las cualidades de este ambiente de trabajo.

El alumno dice claramente que "no puede sacar el punto de la recta", lo que permite suponer que el esperaba poder sacar el punto de la recta y moverlo libremente. Aunque este alumno manifiesta que las cosas no se comportan como él esperaba, rápidamente **se adapta** a la herramienta, pues comienza a entender su lógica de funcionamiento.

El potencial del software Cabri se ve demostrado, cuando un punto esta ligado a una figura, este sólo puede moverse dentro de la misma figura. La experimentación y la visualización hacen que el estudiante rápidamente se de cuenta de los movimientos de traslación y rotación en una construcción.

También cabe mencionar el interés que mostraron en el desarrollo de estas dos actividades, las veces que repetían las mismas cambiando variables, moviendo puntos, arrastrando toda la figura, tratando de obtener diferentes resultados lo que los llevó a realizar una verdadera exploración de una situación geométrica y apropiarse rápidamente de un verdadero conocimiento de las propiedades de un punto ligado a una figura geométrica.

En la actividad 3, se les pidió a los estudiantes que construyeran una recta definida en dos puntos P y Q y que trazaran una recta paralela a la misma que pasara por un punto X.

Al mover el punto P o el punto Q ¿Qué observa respecto a las dos rectas? La experimentación les hizo entender la relación de dos rectas paralelas. Al mover el punto P o el punto Q las rectas rotaban pero seguían siendo paralelas, en cambio cuando movían el punto X la recta PQ no se movía pero el movimiento de la recta que contenía al punto X sólo era de aproximación o alejamiento de la recta PQ y las dos rectas siempre se mantenían paralelas.

Esta construcción nos demuestra que este software nos ayuda a entender rápidamente los conceptos economizando el tiempo y permitiéndonos enfatizar, visualizar y entender conceptos básicos de geometría.

La actividad 4 estaba basada en la medida de ángulos, segmentos y distancia de un punto a una recta. A la pregunta ¿Qué observa cuando mueve el punto A? un alumno responde: "Que el punto A siempre se mantiene en la recta AB y su unión con el P, hace que cuando se mueve a la derecha o a la izquierda sus grados bajen y que el segmento AP crezca" esta respuesta nos da a conocer el grado de entendimiento que tuvo el estudiante al momento de observar lo que pasaba con la figura.

El objetivo de la actividad 5 era comprender algunas características de los triángulos y se les ordenó que construyeran un triángulo y que marcaran sus ángulos.

Al ver la respuesta a la pregunta ¿es diferente el ángulo PQR al ángulo PRQ? La respuesta fue categórica que sí y la argumentación que la mayoría utilizó fue que tenían diferente medida, se les hizo la pregunta ¿y qué pasa si el triángulo es equilátero? Pero ellos pudieron justificar la respuesta diciendo que el vértice era diferente.

Los alumnos estuvieron manipulando los triángulos, de tal forma que identificaron bien cómo se debe escribir un triángulo y que la letra con que se identifica el vértice siempre debe ir en medio. Luego cuando se les preguntó ¿es diferente el triángulo PQR al triángulo RPQ? La mayoría respondió que sí. El porque del error, ellos tomaron como la relación de correspondencia uno a uno comparando los ángulos tal como lo dice el enunciado <P  $\leftrightarrow$  <R, <Q  $\leftrightarrow$  <P, <R  $\leftrightarrow$  <Q, estaban estableciendo una correspondencia de elementos.

Después se les recordó la forma de cómo identificar un triángulo y que escribieran en cuántas formas se puede identificar un mismo triángulo utilizando sus vértices. Los alumnos lograron establecer las diferentes formas de representar un triángulo, logrando identificar rápidamente los elementos del mismo de manera dinámica y además identificar algunas invariantes que se presentan al momento de hacer arrastres de ciertos elementos del triángulo.

Al final de esta actividad se les pidió que identificaran un triángulo rectángulo y que dieran un concepto a lo cual en la mayoría coincidió diciendo "es aquel que está formado por un ángulo recto y dos ángulos agudos" analizando este concepto nos damos cuenta que ellos identifican los elementos pero al momento de escribirlo presentan dificultades y que el uso de este software les facilita el aprendizaje y la manipulación de las figuras, les ayuda a tener un mejor entendimiento lo cual genera que los alumnos mejoren en la descripción de las figuras y también puedan verbalizar mejor.

#### **Sesión 2**

El objetivo de esta sesión fue la exploración de algunos elementos en un triángulo, los alumnos construyeron un triángulo y se les pidió que construyeran las bisectrices de dicho triángulo, que las exploraran y que escribieran que propiedades encontraban.

Un alumno escribió "las tres bisectrices pasan por un mismo punto, al mover un segmento o un punto las bisectrices se mueven también colindando siempre en un mismo punto, el cual puede variar". Podemos interpretar que el alumno a través de la manipulación de la figura descubrió que las tres bisectrices siempre se intersectaban en un mismo punto.

Nos damos cuenta que la visualización juega un papel importante con el uso de este programa de GD y además despierta el interés del alumno significativamente. La facilidad de arrastre de los elementos del triángulo y la modificación de los mismos permite que el alumno rápidamente visualice relaciones importantes entre los elementos en este caso la intersección de las bisectrices.

Se pudo poner en práctica la capacidad de desplazar una figura en la pantalla de la computadora, los alumnos cambiaban rápidamente la forma y las dimensiones del triángulo lo que los llevó a obtener una generalización o relación entre las bisectrices de un triángulo.

Esto nos demuestra que las figuras o construcciones hechas en Cabri se comportarán de acuerdo con las leyes de la geometría, es decir, reflejarán todas las consecuencias teóricas de las propiedades que las definen.

En esta exploración también se incluyó el trazo de medianas, los alumnos exploraron las figuras, ellos definieron un triángulo y sus medianas, y luego arrastraron un vértice (o dos o tres sucesivamente) para transformar el triángulo, descubriendo que la serie de figuras, que siguen siendo triángulos, "arrastran" a las medianas manteniéndolas como tales, concretándose también en cada figura de esa serie las propiedades que se derivan de la teoría, por ejemplo, que las medianas son concurrentes. Por estas características, Cabri resulta ideal para explorar y descubrir resultados geométricos.

Es importante mencionar que con las herramientas que nos ofrece Cabri, podemos mostrar la geometría de una forma dinámica y práctica para el alumno sin necesidad de tener que hacer dibujos precisos en la pizarra que al final se quedan sólo en eso, simples dibujos que se borran con facilidad y que el alumno difícilmente los puede transportar a su cuaderno.

Como segunda actividad, se les dijo a los estudiantes que construyeran un cuadrilátero inscrito en una circunferencia, cuadrilátero cíclico, y que escribieran algunas de las relaciones entre ángulos que ellos encontraran. Todos los participantes en la actividad estuvieron trabajando activamente, sí llamó la

atención que en un inicio se limitaron a visualizar el cambio en el tamaño de las figuras y no en las relaciones entre los ángulos del cuadrilátero.

La respuesta de un estudiante fue: "Si cambiamos el tamaño del círculo el polígono también cambia pero sus ángulos no sufren ningún cambio" ese mismo estudiante también escribió "si mueves un vértice el ángulo al que pertenece este vértice no cambia, sólo cambian los demás ángulos" se nota que al momento de hacer la exploración este estudiante no fue capaz de visualizar que sólo cambiaba la medida de los dos ángulos adyacentes.

Este tipo de errores lo cometen los estudiantes cuando son atraídos por los cambios de forma y no buscan relaciones entre las medidas de los ángulos. Esto no quiere decir que todos cometían el mismo error, porque hubo estudiantes que si identificaron algunas propiedades, aunque con errores de redacción. Algunos comentarios fueron "según el punto del ángulo que tomamos para moverlo este ángulo cambia de tamaño los otros dos no". Esta proposición es totalmente falsa porque los ángulos que cambian de medida son los ángulos adyacentes al ángulo que se esta arrastrando, al final de la actividad lograron corregir estos errores también logrando identificar que los ángulos opuestos del cuadrilátero inscrito en la circunferencia son suplementarios.

A pesar de la distracción de que fueron objeto algunos alumnos, el uso del programa hizo que tuvieran un resultado aceptable, ya que al interactuar se fueron dando cuenta de la esencia del tópico en desarrollo y lograron identificar algunas relaciones entre los ángulos del cuadrilátero inscrito en una circunferencia.

## **Sesión 3**

Esta sesión fue diseñada para explorar un triángulo inscrito en una circunferencia. A diferencia de las sesiones anteriores los alumnos se les daba los pasos a seguir en una construcción y que identificaran algunos elementos específicos e hicieran exploraciones en las construcciones. En otras palabras ellos tenían que razonar

acerca de las relaciones geométricas entre diferentes objetos, luego contestarían las preguntas planteadas.

En la primera actividad los alumnos tenían que identificar la relación entre un ángulo central y un ángulo inscrito y enunciar dicha relación, a continuación se detalla que fue lo que se les pidió:

- o Construya una circunferencia
- o Nombre el centro O
- o Ubique tres puntos en la circunferencia, etiquételos A, B, C
- o Construya los segmentos AB, BC,AO,CO
- o Marque y mida los ángulos ABC Y AOC

Al momento de documentar la relación entre los ángulos ABC y AOC, una minoría encontró y enunció la propiedad de que la medida del ángulo ABC es la mitad de la medida del ángulo AOC, esta aseveración fue hecha ya que Cabri permite el arrastre y el cambio de figuras rápidamente permitiendo que los alumnos visualicen e identifiquen relaciones en las figuras.

A la pregunta ¿pueden ser colineales los puntos A, O y C? todos respondieron que sí, evidenciando que ellos pudieron manejar los puntos de tal forma que podían formar un solo segmento AC. ¿Qué sucede en este caso? La diferencia en respuesta fue la forma de enunciarlo, así, encontramos respuestas como "el ángulo que está entre los puntos AOC se valoriza en 180 $^{\circ}$  y el ángulo de los puntos ABC se convierte en un ángulo de 90 $^0$  y se convierte en un triángulo rectángulo" es obvio el manejo de las figuras y los valores numéricos le permiten trabajar con más seguridad.

En la siguiente actividad se les dio las siguientes instrucciones

- o Construya una circunferencia.
- o Obtenga un diámetro AB.
- o Cree un punto C. Sobre la circunferencia.
- o Marque y mida el ángulo ACB.
- o Mueva el punto C sobre la circunferencia y observe qué sucede con la medida del ángulo ACB.

¿Qué propiedad o propiedades observa? La respuesta a esta pregunta fue contundente por parte de los estudiantes, la medida del ángulo ACB es de  $90^0$ , ellos automáticamente visualizaron que un triángulo inscrito en una semicircunferencia siempre será un triángulo rectángulo siempre y cuando un lado del triángulo sea el diámetro de la circunferencia.

Esta relación la visualiza rápidamente el estudiante debido a que una de las ventajas de este programa es que permite al estudiante manipular las figuras geométricas y mirar todas las partes relacionadas, tales como medidas, las cuales se actualizan automáticamente ante los cambios y además también le permite razonar acerca de las relaciones geométricas entre diferentes objetos.

La última actividad de esta sesión se le dio al estudiante las siguientes instrucciones:

- $\circ$  Dibuje tres puntos A, B y C.
- o Construya el paralelogramo ABCD. Se debe ver únicamente 4 segmentos, para esto oculte los elementos utilizados para la construcción del paralelogramo.
- o Mueva los puntos iniciales. (A, B, C).

¿Cambia el paralelogramo? La respuesta a esta pregunta fue dividida en dos partes, más de la mitad dijeron que "si" la justificación que escribió la mayoría fue que cambia de tamaño y de forma pero seguía siendo un paralelogramo.

Encontramos proposiciones como las siguientes: "cambia de forma y tamaño pero sigue siendo paralelogramo"; "Sus medidas y ángulos cambian pero siempre sigue siendo un paralelogramo".

Estas expresiones nos llevan a concluir que ellos se dejan llevar por el tamaño de una figura, para ellos el tamaño de una figura es sinónimo de cambio aunque la pregunta era si cambiaba el paralelogramo. También hubo alumnos que dijeron que no cambia, dando justificaciones como las siguientes: "al mover cualquier punto los segmentos siguen siendo paralelos y el punto creado por las paralelas es independiente" también "sus lados son siempre paralelos, aunque cambie su forma".

En esta misma actividad se les pidió que midieran los cuatro ángulos y los cuatro lados y que de nuevo movieran los puntos iniciales. En este caso si se generalizó la respuesta, ya con las medidas ellos fueron capaces de identificar invariantes y escribieron expresiones como las siguientes: "los ángulos y los lados opuestos entre sí siempre miden lo mismo como son congruentes y paralelos", otro escribió "los lados opuestos son congruentes, los ángulos opuestos son congruentes, los ángulos adyacentes son suplementarios".

Con estas respuestas encontradas, nos damos cuenta que los alumnos trabajan mejor cuanto tenemos mediciones en las figuras y que tienen problemas al momento de interpretar y establecer relaciones en una figura, por lo que creo que, el uso de este software de geometría dinámica les ayudará enormemente en la interpretación de relaciones ya que les permite construir en forma precisa y rápida, usando los componentes básicos geométricos, y controlar el aspecto gráfico de los elementos geométricos usando simplemente el ratón (mouse), también les ayuda a descubrir relaciones geométricas nuevas, las cuales antes no eran evidentes.

#### **Sesión 4**

Para esta sesión se plantearon dos actividades, la primera tenía las siguientes instrucciones:

o Construya una recta y llámela R.

- o Cree un punto C sobre la recta.
- o Trace una recta perpendicular a R, que pase por C. Llame a esta recta S.
- o Construya un punto A sobre la recta S y un punto B sobre la recta R.
- o Construya y mida el segmento AB.
- o Encuentre el punto medio de AB y llámelo M.
- o Construya y mida el segmento MC.
- o Mueva uno de los puntos A o B. Note la medida de la mediana CM, y de la hipotenusa AB, del triángulo rectángulo ABC.

Al igual que los ejercicios anteriores donde se utilizaron medidas de segmentos o de ángulos podemos observar que los alumnos tienen un mejor manejo de los datos ya que en esta actividad la mayoría pudo identificar que la medida del segmento MC era la mitad de la medida del segmento AB, estas son algunas anotaciones que hicieron los estudiantes: "la medida de la mediana es la mitad de lo que vale el segmento AB"; "la mediana CM siempre será la mitad de la hipotenusa AB. Si movemos el punto A o el punto B la hipotenusa y la mediana cambiaran de medida pero CM siempre es la mitad de AB", "la hipotenusa AB siempre será el doble de la medida de CM, el segmento que va del punto medio al vértice medirá ½ de la hipotenusa". Si analizamos estas expresiones nos damos cuenta que quieren decir lo mismo con sus propias palabras.

El uso de Cabri abre las posibilidades para el aprendizaje de la geometría, que sólo pueden darse en un ambiente dinámico. En geometría es usual enunciar un teorema sin tener, generalmente, antecedente alguno de por qué tal hipótesis implica dicha conclusión, sin embargo, Cabri brinda la oportunidad de "descubrir" el enunciado del teorema, al realizar una observación pertinente en una construcción donde un punto se mueve en una curva determinada.

También en esta sesión se les proporcionó la figura de abajo con la intención de que los alumnos exploraran dicha construcción y que hicieran comentarios al

respecto. La pregunta fue ¿Qué trazos auxiliares se pueden hacer en la siguiente figura?

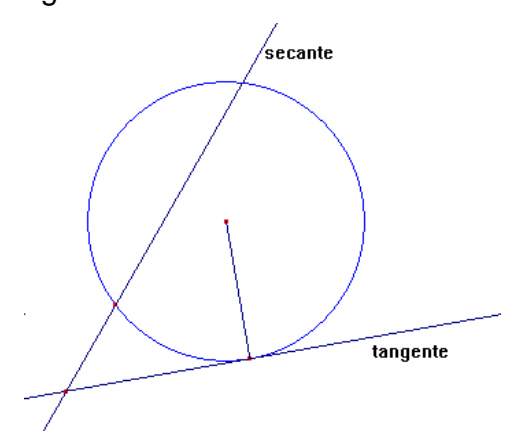

Como fue una pregunta abierta pudimos constatar el trabajo que estuvieron desarrollando haciendo arrastre de puntos, trazando radios y diámetros, midiendo arcos, midiendo ángulos, segmentos, trazando rectas paralelas; la diferencia fue que a pesar de haber explorado dicha construcción no dejaron constancia por escrito, se limitaron a explorar sin escribir lo que ellos hacían y se limitaron hacer comentarios como los siguientes: "se pueden trazar segmentos, bisectrices, medidas de ángulos de segmentos, la tangente de una circunferencia siempre es tangente, la secante se mueve en toda la circunferencia incluso puede llegar a ser tangente"; "se puede medir el radio de la circunferencia, se pueden marcar los ángulos, se puede calcular el área de la circunferencia".

Como vemos estas proposiciones todas están enmarcadas en construcciones simples que los estudiantes pueden llegar a profundizar con un poquito más de detalles. Se le deben de dar instrucciones más precisas para que ellos puedan encaminar la exploración hacia ciertas propiedades que queremos identificar y explorar.

Con esto nos damos cuenta que el software educativo Cabri se constituye como una herramienta de apoyo durante el proceso de enseñanza aprendizaje, ya que permite que los estudiantes aprendan como jugando, se encuentren motivados, interesados y además promueve la participación constante durante las sesiones de aprendizaje, esto nos permite lograr que los estudiantes desarrollen diferentes capacidades como: la observación, identificación, comparación, clasificación, discriminación, análisis, organización, argumentación, entre otras.

#### **Análisis de la sesiones de recolección de datos**

#### **Primera sesión**

Para esta sesión se preparó una actividad consistente en la siguiente figura

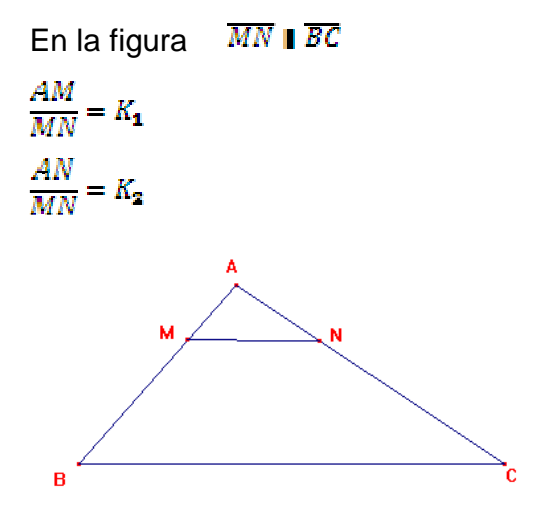

Se les pidió a los estudiantes que midieran y encontraran invariantes como las anteriores y las escribieran pudiendo ellos arrastrar la figura.

#### 1- MIDA Y ENCUENTRE INVARIANTES COMO LAS ANTERIORES Y **ESCRIBALAS (PUEDE ARRASTRAR LA FIGURA)**

$$
\frac{BM}{NC} = K3 \frac{4.57}{4.48} = 0.61 \frac{AM}{AM} = K4 \frac{4.34}{7.11} = 0.61
$$
  
Y 505 in vC f505 K3 = K4  
2. REALIZA TRAZOS AUXILIARES EN LA FIGURA.

Desde el inicio de la sesión se notó la motivación del estudiante respecto a este tipo de actividades, inmediatamente se pusieron a medir segmentos para comprobar las constantes dadas y empezaron a explorarlas no tardaron mucho en encontrar algunas de ellas ya que el uso de expresiones numéricas se les facilita para el trabajo. Entre las relaciones encontradas están:

$$
\frac{MB}{NC} = K_{\rm s}
$$

$$
\frac{AM}{AN} = K_{\rm s}
$$

$$
\frac{NC}{MB} = K_{\rm s}
$$

$$
\frac{AN}{AB} = K_{\rm s}
$$

El descubrimiento de estas constantes se vio reflejado en el interés que pusieron para explorar dicha figura tratando de encontrar invariantes. Aquí queda evidenciado que el uso de este programa le permite al estudiante descubrir relaciones geométricas nuevas las cuales antes no eran evidentes y además verificar datos numéricos en general y hasta poder dar contraejemplos si él lo desea, prueba de ello es que después de ejecutar cálculos de medidas de segmentos en la figura dada, algunos estudiantes también descubrieron y comprobaron algunas proporciones tales como:

 $\frac{AB}{MB} = \frac{AC}{NC}$  $\frac{AM}{MB} = \frac{AN}{NC}$  $\frac{AM}{AN} = \frac{MB}{NC}$ 

Con estas respuestas, dadas por los alumnos, nos muestra que las propiedades de las construcciones en geometría dinámica posibilitan a los estudiantes, con poco entrenamiento, realizar exploraciones sistemáticas de una figura y descubrir qué elementos son invariantes y cuáles no.

La segunda pregunta de esta actividad consistió en que los alumnos realizaran trazos auxiliares en la figura y que escribieran los elementos que encontró.

Al ser la anterior una pregunta abierta cada estudiante hacia sus propios trazos. A continuación se detalla lo que escribió un estudiante:

M/ Trace las bisectures y la s mediatrices y<br>al movertes que contran en varian<br>su valor pero símido un punto f<br>en el triamylo (i) en en tonce los valours entre les puide octener vna<br>AM- Ks Osea se puide octener vna<br>aTF Ks Osea se puide octener vna<br>ovances invariantes mostionamos<br>en éventos AMF podettags observas

Fridad frazar una mediatriz y rua<br>Guezal frazar una mediatriz y rua<br>bisactriz estas moule el punto Modelo<br>crando se mueve el punto no puntos<br>segmento MF también los puntos<br>omejor dicho el triangulo ATC referente al Economyvle AFN. for triangulos que estan de utro despoimer triangulo 545 angulos mocambias

Al leer todo el contenido de este trabajo podemos decir que existe un gran problema en la documentación por escrito de las ideas por parte de este alumno ya que comete errores al decir que traza bisectrices y mediatrices y lo que realmente trazó fue una mediana según vemos en la figura. Pero lo positivo que
encontramos es que él visualiza más invariantes y establece relaciones entre los triángulos formados.

Otro error es que habla de congruencia entre el triángulo AMF y el triángulo ABT y la relación que existe entre estos dos triángulos, es de semejanza.

Cabe destacar los elementos que él pretende dar a conocer o que visualiza en su construcción, las ideas fundamentales que pretende plasmar aunque en forma desordenada, esto es una muestra evidente de lo poderoso que este programa puede ser para el desarrollo de la visualización y comprensión de elementos básicos en construcciones geométricas ya que permite rápidamente repetir construcciones y realizar comparaciones rápidas entre figuras arrastrando puntos de un triángulo o elementos incluidos en una construcción, también permite el control gráfico de los elementos geométricos usando simplemente el ratón (mouse).

Al ser esta actividad una exploración libre de una figura cada estudiante escribió lo que observaba he hizo los trazos que creía que le podían servir más en la exploración, por eso es que encontramos algunos errores en los comentarios que escribieron algunos alumnos pero al final de la sesión se hicieron las aclaraciones y las correcciones del caso, aunque no lo hicieron en las hojas que habían escrito.

De esta forma queda evidenciado que el software educativo Cabri se constituye en una herramienta de apoyo durante el proceso de enseñanza aprendizaje, ya que permite que los estudiantes aprendan como jugando, se encuentren motivados, interesados y además promueve la participación constante durante las sesiones de aprendizaje, logrando que los estudiantes desarrollen diferentes capacidades como: la observación, identificación, comparación, clasificación, discriminación, análisis, organización, argumentación, entre otras; en otras palabras, Cabri es una mina de elementos para la didáctica en la enseñanza de geometría.

**Segunda sesión** 

Para esta sesión se prepararon dos actividades.

En la primera actividad se les brindó la siguiente figura de abajo y se les pidió a los estudiantes que realizaran trazos auxiliares o medidas auxiliares que considerara conveniente y que escribiera lo que encontraba.

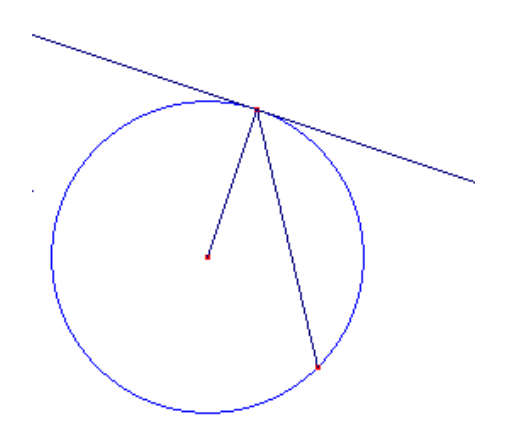

Las respuestas fueron variadas entre ellas tenemos:

El ángulo é la encontramos con m/2<br>entonces el angulo 6 divide el arco La medida del argulo 5 es CO  $\leq$ entre W

La medida del ángulo central (T) es

Este alumno evidencia conocimiento de algunas propiedades y con el manejo del software Cabri pudo enunciarlas. En la geometría es usual enunciar un teorema o una propiedad sin tener, generalmente, antecedente alguno de por qué tal hipótesis implica dicha conclusión, este ambiente dinámico permite al alumno o le da la oportunidad de "descubrir" el enunciado, al realizar una observación pertinente en esta construcción.

Para obtener estas conclusiones observamos cuando este estudiante estaba utilizando la medida de los ángulos y arcos para llegar a los enunciados que escribió, aunque al final él no documento esas medidas ni el proceso que siguió para llegar a las conclusiones anteriores.

Aquí quedó plasmado una vez más que Cabri abre las posibilidades para el aprendizaje de la geometría, que sólo pueden darse en este ambiente dinámico dicho en otras palabras Cabri es una herramienta casi indispensable para desarrollar el pensamiento geométrico entre quienes inician su aprendizaje.

En la misma figura anterior hubo otros estudiantes que escribieron los siguientes enunciados: "Al tomar la medida de los ángulos la medida del ángulo formado por el radio y la recta es de  $90^{\circ}$ "; "el radio y la recta forman dos ángulos rectos". También se notó que todos etiquetaron los puntos de intersección entre los segmentos y la circunferencia para poder enunciar mejor la relación de los elementos encontrados en la construcción.

En la segunda actividad de esta sesión se les presentó la siguiente figura

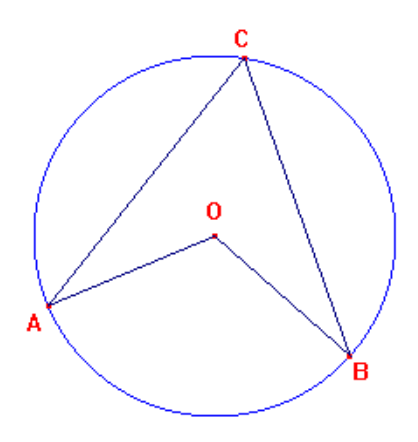

Se les pidió que realizaran los trazos auxiliares o medidas auxiliares que consideraran convenientes que exploraran la construcción y enunciaran lo que encontraran.

Un estudiante escribió lo siguiente:

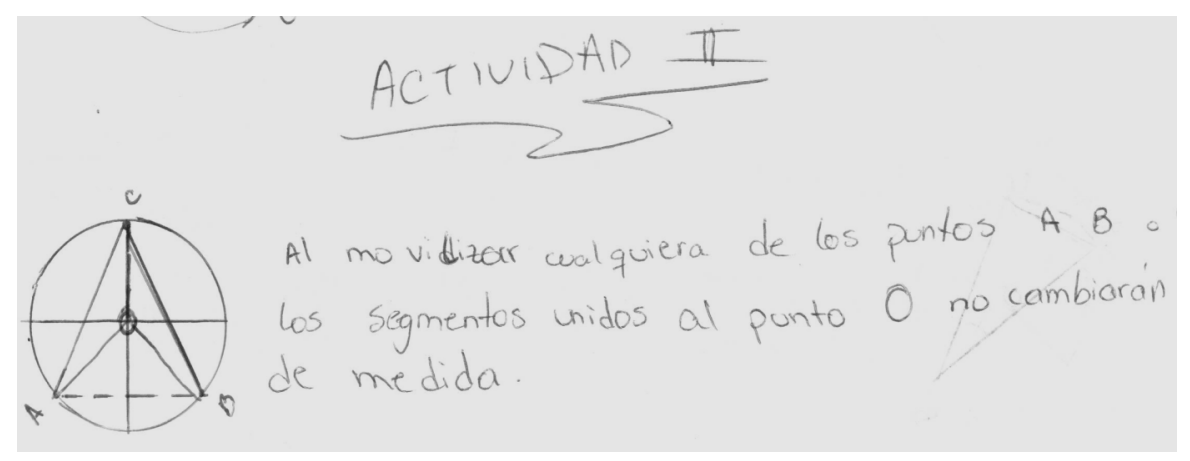

El primer enunciado nos damos cuenta que se está refiriendo a la medida de dos radios del círculo. Esta es una propiedad fácil de identificar, cuando este alumno estaba explorando la figura nos fijamos que el midió los segmentos OA y OB y los arrastró en la circunferencia notando que la medida seguía siendo igual siempre. También haciendo esa exploración identificó otra propiedad, el diámetro es igual a dos radios, la cual la escribió de la siguiente forma:

141 alinear el segmento AD con el segmento BO<br>forman (sus medidos) el diometro de la

Otra propiedad que identificó fue la siguiente:

La médida del drogulo V es igual a la Arco M

Al igual que el ejemplo anterior este alumno buscó la relación entre la medida del ángulo central y la medida del arco subtendido por los segmentos que determinan el ángulo. Primero arrastró el punto A y luego hizo lo mismo con el punto B descubriendo que la medida del ángulo al cual denominó ángulo V siempre era la misma que la medida del arco, al cual le llamó arco M. También identificó otra propiedad que describió de la siguiente forma:

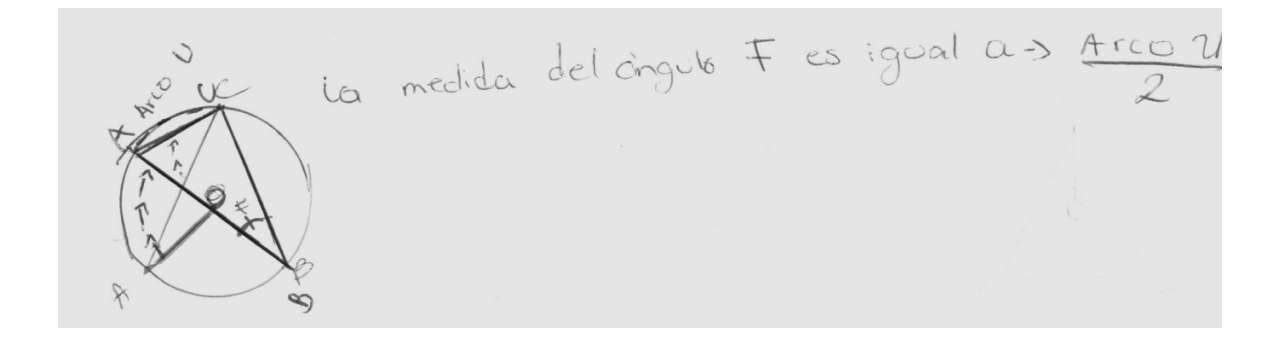

Nos dimos cuenta que para descubrir esta propiedad tuvo que tomar diferentes medida de arcos y ángulos e hizo una ilustración muy buena de cómo identificaba cada elemento.

La forma de cómo este alumno desarrolló esta actividad es un ejemplo muy claro de lo fácil que es manejar este software de geometría y cómo este alumno construye figuras en forma precisa y rápida usando los componentes básicos geométricos donde las imágenes obtenidas son de buena calidad y la gran ventaja de su simplicidad por lo cual le permite a los alumnos adaptarse rápidamente a este ambiente geométrico.

Con esta actividad y lo que el alumno escribió, se demuestra que la GD abre las posibilidades para el aprendizaje de geometría y que este aprendizaje sólo puede darse en un ambiente dinámico, donde un alumno puede ser capaz de enunciar una propiedad sin tener, generalmente, un antecedente de porqué tal o cual hipótesis implica dicha conclusión.

La GD abre la oportunidad de descubrir una propiedad al realizar una observación pertinente en una construcción donde un punto o un segmento se mueven en una curva determinada. La posibilidad de tener en una misma pantalla diferentes registros de representación al mismo tiempo; que puede hacer arrastres y ver el efecto que produce en los registros y cómo varían las medidas de los elementos marcados, lo que les permite desarrollar la visualización y la manipulación directa de los elementos geométricos.

Además, la GD permite a los estudiantes abordar la geometría de manera intuitiva y, podemos decir, que el futuro de la enseñanza de geometría comienza con la visualización, lo que hace que Cabri sea parte de la educación del futuro.

#### **Tercera sesión**

Esta sesión consta de dos actividades, una numérica y la otra de trazos auxiliares. En la primera actividad se les proporcionó la siguiente información:

EN LA SIGUIENTE FIGURA OP =  $5 \text{ cm}$ 

A, B, C SON COLINEALES

EL SEGMENTO OP ES PARALELO AL SEGMENTO AC

¿CUÁNTO MIDE EL SEGMENTO AC?

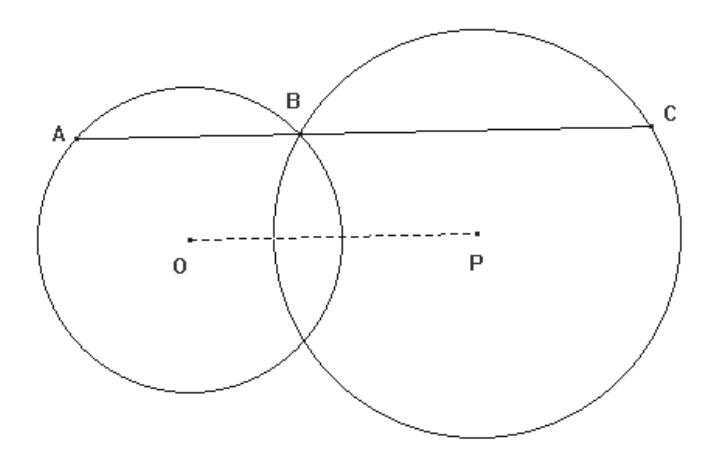

Al ser esta una actividad numérica, notamos que el grupo de estudiantes se familiarizó más con los datos numéricos, después de varias sesiones se notó el avance en cálculos matemáticos y en la construcción de figuras tal es así que el 100% de estudiantes encontraron el valor correcto del segmento AC. Todos contestaron que el segmento AC mide 10 cm. A ellos no se les pidió la justificación de ese valor o como lo encontraron pero aun así la mayoría trato de justificarlo.

En esta actividad fue evidente que todos realizaron una construcción correcta de la figura que se les dijo que hicieran. Al estar ellos familiarizados con las construcciones con Cabri, rápidamente solucionaron el problema. La respuesta de un alumno fue la siguiente:

 $E$ lercicio. 1 Jo Calculando el angulo BAP obtenemos la medida olel arco AB<br>Multiplicando Vel angulo por 2. Trasamos una Zeda por los puntos CRT y A para Dividir el Mora Sumamos los dos angulos y Se los restamos a 360 que es el orreo total del Civeulo.<br>El Rodio y la Recta Forma das angolos vectos."90 lada Uno"<br>Al angulo<CIRTA () le restamos d angulo <BATantos Calculado obteniendo el Valor del angulo < CETAC obteniendo el Valor del angulo curre.<br>Para obtener el diarectro medimos el Recolio y lo multiplicamos porda.<br>Despues de Haber Restado los grados de los arcos y obtenido.<br>el tercer arco nos damos cuentalgue este es el doble  $<$  CRTAB.

Analizando esta información nos damos cuenta que no solamente encontraron el valor del segmento AC si no también que exploraron la figura. Este alumno hizo arrastre de los puntos de tal forma que el segmento AC quedara sobre el segmento OP donde el valor de AC es la suma de los diámetros de los dos círculos y el segmento OP es la suma del radio de los dos círculos.

 Casi de la misma manera fue la justificación de los otros estudiantes. A continuación vemos lo que escribió otro estudiante

Actividad #2. > les punts ABC son colineals so décir que perteneren mismo plano salser et segmente op paralelo al AE Segme Ac entones el segments mide el doble Degments op = 5 cmpar la tants Pesto es parque la médida del 5 y loto medida Isla lomad la medida del seg tomada de los diagonal dos de las diagons la mitad diagonal.

Aquí notamos unos errores en cuanto a conceptos porque él escribe diagonales y a lo que se refiere es al diámetro del círculo.

Pero al igual que el estudiante anterior, observamos que las justificaciones que escribieron se basaron en los mismos argumentos. Esto nos da a entender que ellos manejaron bien la construcción y la manipulación de las figuras.

En la segunda actividad se les dio la siguiente información

ACTIVIDAD 2 -CONSTRUYA UN CÍRCULO -CONSTRUYA 2 CUERDAS CON UN PUNTO COMÚN COMO EN LA FIGURA -LLAME "O" AL CENTRO DEL CÍRCULO

# -LLAME  $\overline{AP}$   $\overline{y}$   $\overline{BP}$  A LA S CUERDAS ¿Qué TRAZOS AUXILIARES CREE NECESARIOS? ¿Qué PUEDE DECIR DE SU FIGURA CON LOS TRAZOS AUXILIARES? ¿Qué CONCLUYE?

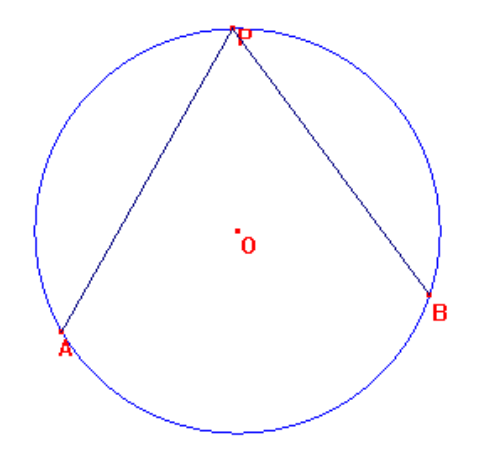

 El desarrollo de esta actividad tuvo bastante participación de los estudiantes haciendo trazos auxiliares, buscando información, todo el grupo estuvo muy ocupado trabajando en la actividad. Algo que llamó la atención fue, que a diferencia de la actividad anterior, las anotaciones que hicieron fueron mínimas y se centraron a trabajar en la computadora, y no hicieron anotaciones de los elementos encontrados.

A continuación tenemos las anotaciones que hizo un alumno donde encontramos elementos no tan específicos;

> trazar una tercera cuerda de AB para férmar en triángulo - el triángulo staña inscrita en la circuferencia - trasaciamos un segmento de OA para que este sea el nadio -> las cuerdos AP YBP se interceptan en el prento p y formon en angulo. 7 se formaran 3 avec que son AB, AP  $PB$ , PB.<br>-> se farman tres segmentes circulares

Jles segments A0 y 0B sur les radus y su medida no cambia medida me cambion<br>- jal - pazar un tegmento po se forman ties triangul isocels. sécrets.<br>Je segmente AO+OB esta déregonal de la circuferencia Zur angulos AOP, XAOB y & BOP Formoin 360° Mas midides recesarios són medides de arcos, fegmentos altures.<br>Et pourran mois triangules y segments circulars etc = se forman mes vous par de segmentes cours se haien trace auditions.<br>-> Que ha side de mucha ayuda este laboractoria Coracios

Creemos que para el desarrollo de este tipo de actividades el profesor debe dar los lineamientos específicos de lo que él quiere que los alumnos desarrollen, ideas y orientaciones, que guíen al estudiante hacia los elementos que desea que descubra en una construcción.

La GD es una herramienta que permite la construcción y manipulación de figuras geométricas, con este programa es posible construir puntos, segmentos, rectas, circunferencias y casi la totalidad de las figuras de la geometría plana que se presentan en la enseñanza secundaria y superior. Este programa hace posible manipular y transformar estas figuras, así como visualizar conjuntos de puntos de muy diversa naturaleza, explorar sus propiedades y realizar construcciones geométricas que creen relaciones entre objetos.

Pero si las instrucciones no son claras a pesar de las posibilidades de manipulación que da este software y de las bondades del programa para trabajar geometría no se van a obtener las respuesta deseadas, se necesita la orientación permanente del profesor para orientar a los alumnos sobre qué elementos o propiedades se pretende que los alumnos descubran o trabajen en ellas. Por eso en esta última actividad se observó que las respuestas obtenidas no fueron las más convenientes, hay que tener mucho cuidado ya que la introducción de la GD en el aula no es factor suficiente para motivar al estudiante a estudiar geometría. Hay que enseñar el manejo mecánico del software Cabri y también dar soporte a los estudiantes para que lo usen en sus exploraciones de geometría plana.

Hay que diseñar formas efectivas de manejar el software en el aula ya que la descripción de una experiencia de aula indica que cuando los estudiantes disponen de una herramienta tecnológica como el software de geometría dinámica, pueden enfocar su atención en procesos de toma de decisiones, reflexión, razonamiento y resolución de problemas.

#### **CAPITULO V**

#### **CONCLUSIONES**

Al concluir la fase experimental de este trabajo eran evidentes algunos resultados y otros no. Después de realizada la interpretación de los datos, algunas observaciones previas adquirieron nuevo significado y se incorporaron como resultados, como material de las conclusiones que aquí presentamos:

1. Aunque la naturaleza de este trabajo fue exploratoria, muestra cómo y en qué impacta la mediación con GD al aprendizaje de una rama de las matemáticas. Por ejemplo, la GD genera un contexto, distinto al tradicional, en el sentido que los alumnos deben asumir un papel activo, corresponsable del aprendizaje. En este ambiente y de acuerdo al diseño de las actividades, los participantes debían ejecutar ciertas acciones, controlarlas, observar los resultados, analizarlos y expresarlos verbalmente y por escrito.

Se puede argumentar que esto no es nuevo, que siempre está presente en el diseño de los procesos de enseñanza y aprendizaje; sí, es cierto, pero que los alumnos se comprometan a realizar las actividades, todas las acciones, es otra cosa. El estudio muestra que los alumnos se comprometen, trabajan porque el ambiente, nuevo para ellos, les atrae, les proporciona estímulos diferentes, nuevos, que los motiva y compromete en el trabajo. Entonces ¿qué es diferente? El contexto de trabajo, la herramienta (el software) que crea la sensación de que los objetos tradicionales de la geometría: triángulos, círculos, puntos segmentos, etc., pueden manipularse, ser arrastrados por la pantalla y, que se tiene el control de las transformaciones producidas por ese efecto de arrastre.

Trabajando en un cuaderno o en una hoja, con instrumentos tradicionales como la regla y compás, se pueden representar objetos geométricos, pero no pueden arrastrarse. Las representaciones geométricas tradicionales están fijas a la superficie de la hoja del cuaderno, son inmóviles y las transformaciones sólo pueden producirse, con esfuerzo, en la mente del sujeto, algo que definitivamente esta herramienta no cancela, apoya el trabajo mental.

- 2. De acuerdo al último párrafo, el papel de la herramienta de mediación empleada, es decisiva, la regla y compás de la GD generan representaciones de objetos geométricos con mayor potencial didáctico en cuanto ellas obedecen al efecto de arrastre y el tipo de transformaciones que éste genera, dan la impresión de ser continuas, que suceden en tiempo real, aunque la computadora es una herramienta digital.
- 3. La posibilidad de manipulación de las representaciones de los objetos geométricos en el ambiente de GD abre una vía a la ejecución de acciones "casi reales" sobre tales objetos, tales acciones, realizadas como exploraciones sistemáticas, se organizan como procesos y se interiorizan con mayor facilidad en la mente de los sujetos, objetivándose así el potencial didáctico señalado arriba.
- 4. El estudio muestra que en este ambiente de GD se puede y se debe enseñar a realizar construcciones de representaciones de objetos geométricos (lo que también puede hacerse con regla y compás) y entonces, realizar exploraciones sistemáticas de esas construcciones arrastrando diferentes elementos (lo que no puede hacerse con regla y compás) de ellas y observando qué cambia y qué permanece invariante; solicitando además, que se exprese verbalmente y por escrito, los resultados, lo que se supone sucede y porqué, esto es, las conjeturas. Como fue señalado en el marco teórico, la exploración debe apuntar a expresar conjeturas y presentar argumentos de los descubrimientos.

El estudio muestra que en el ambiente de GD es muy conveniente trabajar en equipos de dos o tres estudiantes para fomentar el intercambio de ideas y que la solicitud de expresar primero, verbalmente las opiniones de cada equipo y después, por escrito, favorecen la consolidación de lo aprendido.

5. Este estudio ha dado oportunidad de aprender un poco más sobre el diseño de actividades, sobre lo realizable e irrealizable con la herramienta de GD y las necesarias consideraciones sobre qué deben hacer y cómo, los estudiantes promedio a partir de sus niveles reales de conocimiento y habilidad.

Ahora sabemos que cuando el docente ya se ha familiarizado con el software de GD y sigue explorando el potencial de esta herramienta, pasa a la etapa de planear actividades que puedan ejecutar sus estudiantes. Una vez cumplido esto, se rediseña la actividad hasta que ésta adquiere el carácter de secuencia didáctica, una especie de estrategia de aprendizaje en la que los objetivos o metas de aprendizaje están explícitos y la secuencia indica los pasos a seguir (acciones) para alcanzar el objetivo.

6. La hipótesis formulada en el diseño de la investigación puede considerarse trivial o sin sentido, creemos que no es así, de acuerdo a ésta, ahora sabemos que el ambiente, por sí solo, no es suficiente para apoyar ciertos procesos de visualización, que se requiere además, de diseños de actividad que partan del nivel de conocimiento real de los estudiantes y tengan objetivos claros, realizables e importantes para el aprendizaje.

La noción de visualización que hemos desarrollado en el trabajo: capacidad de descubrir (ver) las relaciones estructurales de una figura geométrica, las relaciones invariantes ante el arrastre, son pasos decisivos para la comprensión de los objetos geométricos.

Para visualizar, en el sentido señalado arriba, hemos explorado la importancia de agregar trazos auxiliares (como dibujar el radio, trazar la mediatriz, construir una paralela o perpendicular, etc.) a la figura original y observar, arrastrando ciertos elementos, qué cambia y qué transformaciones ocurren y/o qué permanece invariante.

7. Dado el carácter exploratorio del estudio y una vez concluido, tenemos algunas ideas para continuarlo, para desarrollar nuevas vías de investigación, por ejemplo, creemos que se deben estudiar las transiciones entre los niveles de Van Hiele apoyados con GD, identificar qué cambia y qué es diferente con relación al uso de las herramientas clásicas de los griegos.

Creemos que deben diseñarse cursos de formación o actualización para profesores con este tipo de herramienta y producirse prácticas para alumnos, como manuales que ellos puedan seguir en su casa si tienen una computadora.

Finalmente, señalamos que el trabajo desarrollado nos ha convencido del potencial de esta herramienta de GD para apoyar procesos de aprendizajes en temas de geometría y de otras ramas de las matemáticas.

La experiencia nos ha abierto la mente a nuevas ideas para enseñar y generar otras estrategias de aprendizaje y, a considerar, que el currículo, tal como está estructurado el día de hoy debe cambiar. Estamos convencidos que la introducción de nuevas tecnologías al aula desborda el currículo, obliga a planear nuevos cursos o modificar los actuales. La tecnología digital induce y obliga a enseñar nuevas ideas matemáticas y de forma diferente. Esta tecnología plantea nuevas formas de aprender matemáticas y a los docentes nos obliga a comprometernos en esta empresa de enseñar más y mejor.

### **BIBLIOGRAFÍA**

- Bonono F., D'Andrea C., Laplagne S., Szew M. (1996). Explorando la geometría en los clubes Cabri. Red Olímpica. Argentina.
- Botero, M, Arteaga, J. (1998). La geometría con Cabri: Un programa de capacitación para maestros. Universidad de los Andes. Bogotá, Colombia.
- Crowley, M (1987). The Van Hiele model of the development of geometric thought: Learning and teaching geometry, K-12
- De Corte, E. (1996) "Aprendizaje Apoyado en el Computador: una perspectiva a partir de la investigación acerca del Aprendizaje y la Instrucción". Memorias del III congreso iberoamericano de informática educativa.
- Douady, A. (2001) Espacio y Plano. Traducción: Hernández, Víctor y Villalba, Martha PMME-UNISON. http://www.mat.dtu.dk/people/V.L.Hansen/
- Duval, R. (2001) La Geometría desde un punto de vista cognitivo. Traducción: Hernández, Víctor y Villalba, Martha PMME-UNISON.
- Galvis, A. (1991) "Reflexión acerca del uso del computador en educación primaria y secundaria". Informática Educativa. V. 4. (1)
- Estrada, M; Negrón, C; Hernández, J.; Campano, A.; (2002). La enseñanza de la Geometría asistida por la computadora en la Secundaria Básica Cubana, ISP "Jose de la Luz y Caballero", Holguín, Cuba, E-mail cnegron@isp.holguin.inf.cu
- Godino, J. (2002) Paradigmas, Problemas y Metodologías en Didáctica Matemática, Departamento de Didáctica de la Matemática, Universidad de Granada. España.
- Hansen, V. (2001) Geometría Eterna. Traducción: Hernández, Víctor y Villalba, Martha PMME-UNISON. http://www.mat.dtu.dk/people/V.L.Hansen/
- Hernández, L. (2002), Sobre los principios fundamentales de la geometría, transmisión de los elementos de Euclides, departamento de matemáticas y computación, Universidad de la Rioja, luis-javier.hernández@dmcunirioja.es
- Hershkowitz, R. (2001) Acerca del razonamiento en Geometría. Traducción: Hernández, Víctor y Villalba, Martha.PMME-UNISON.
- lsina,C.; Fortuny J; Pérez, R. (1997). ¿POR QUÉ GEOMETRÍA?, Ed. Síntesis, S.A., Madrid
- Laborde, C. (1993). The computer as part of the learning environment: the case of geometry. In C. Keitel & K. Ruthven (Eds.), Learning from computers: Mathematics education and technology (pp. 48-67). (NATO ASI Series F - Computer and Systems Science, Vol. 121.) Berlin: Springer – Verlag
- Laborde, C; Laborde,J. (1995), "What About a Leaming Environment where Euclidian Concepts are Manipulated with a Mouse?", en AA DiSessa, C. Hoy les, R Noss y L.D. Edwards, Computers and Exploratory Leaming, Springer Verlag, Alemania.
- Malkevitch, J, (2001) Encontrando espacio en el currículo para la geometría actual, Department of mathematics. Computing York College (CUNY). joeyc@cunyvm.cuny.edu. Traducción: Hernández, Víctor y Villalba, Martha, PMME-UNISON.
- Matemática y su Didáctica (2000) (Dca. De la geometría), Facultad de educación, universidad de Extremadura, Curso Académico.
- Negrón, C; Estrada, M. (2,000): Aprendiendo a descubrir con la computadora. ponencia al evento Pedagogía 2,001, Holguín, Cuba.
- NCTM (1987). Principios y estándares para la educación Matemática, Problems of Representation in Teaching a Learning of Mathematic. C. Janvier (Ed.)
- NCTM (2000). Principios y estándares para la educación Matemática, Problems of Representation in Teaching a Learning of Mathematic. C. Janvier (Ed.)
- Peña, M.; (Mayo/Junio 2001) Euclides, Revista Candidus. 1(15). emeprojas@cantv.net.ve
- Peña, M. (Junio/Julio 2000) Historia de la Geometría Euclidiana: Los orígenes de la geometría Revista Candidus Año1 (10) emeprojas@cantv.net.ve
- Sánchez, E. (2003) La Demostración en Geometría y los Procesos de Reconfiguración: Una Experiencia en un Ambiente de Geometría Dinámica. Educación Matemática, agosto, año/vol. 15, número 002 Santillana, Distrito Federal, México.
- Santillan, M. (2009) Representaciones y aprendizaje en geometría, Reporte Interno. CCH-UNAM.Mexico
- Santillan, M. (2009) Aspectos generales de la tecnología computacional y el aprendizaje, Reporte interno. CCH-UNAM.Mexico
- Valcarce, J.; Botana, F.; (2000) Un programa inteligente de geometría dinámica, Departamento de Matemática Aplicada, Universidad de Vigo,
- Valcarce, J; (2002) Un Programa inteligente de geometría dinámica. Guía del profesor; IES Pontepedriña. Santiago de Compostela.
- Villani, V. (2001) El Camino a Seguir, Traducción: Hernández, Víctor y Villalba, Martha, PMME-UNISON.
- Villani, V.( 1982) En representación del comité of inquiry into the teaching of Mathematics in school, Mathematics Counts, HMSO, Londres,
- Villani, V. (2001) Perspectivas en la enseñanza de la Geometría para el siglo XXI., Documento de discusión para un estudio ICMI, 1995, Traducción: Hernández, Víctor y Villalba, Martha PMME-UNISON. villani@dm.unipi.it

Wittgenstein, L.(1988) investigaciones filosóficas UNAM y Editorial Crítica. p. 25.

 Zorzoli, G. (2001) La Enseñanza de la Geometría, conferencia Sintetizada por: Ubal, Mabel y Mateo, Ma. Elena,

.

### **ANEXOS**

### **EXPLORACIÓN DEL IMPACTO DEL SOFTWARE DINÁMICO EN EL APRENDIZAJE DE GEOMETRÍA**

#### PRIMERA SESIÓN

Les daré una introducción del uso de los comandos de manera que los estudiantes se familiaricen con cada uno de ellos. Esto lo hare mediante un proyector de imágenes y que ellos visualicen donde están ubicados en el programa. Los comandos con los que se va ha trabajar son:

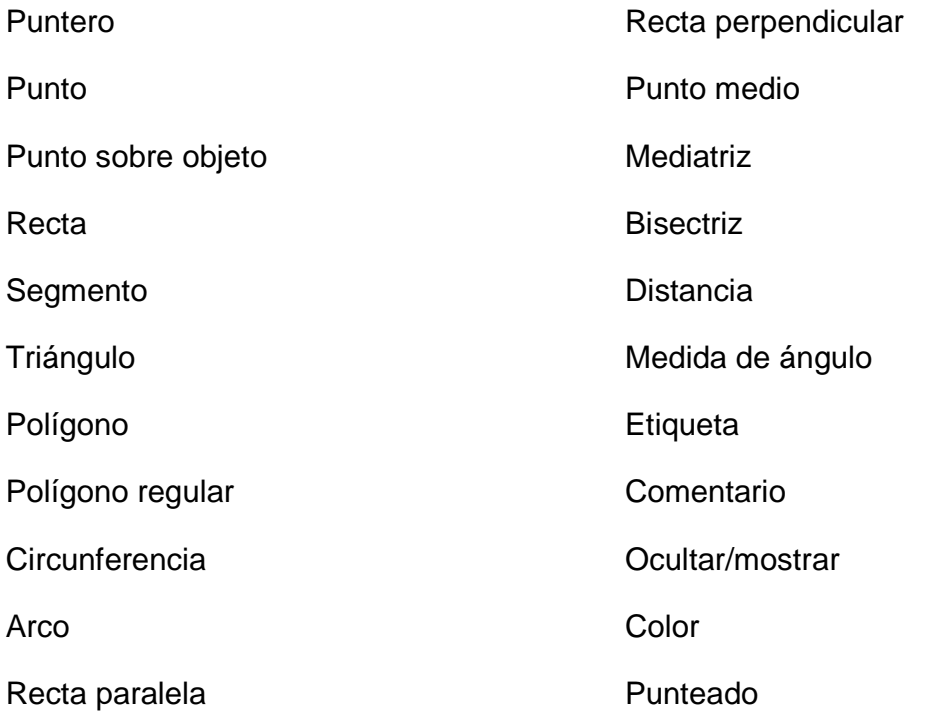

Alguna instrucciones que se darán para que los estudiantes lo hagan en su computadora, siempre observando el desarrollo de la presentación en la pantalla del proyector de imágenes que se estará presentando.

- Construya diferentes puntos en la pantalla (comando: punto).
- Etiquete algunos puntos con letras mayúsculas (comando etiquetar).
- Trace rectas definidas en dos puntos etiquetados (comando: recta).
- Construya rectas paralelas a algunas de las anteriores (comando rectas paralelas.
- Construya rectas perpendiculares a algunas de las rectas anteriores (comando rectas perpendiculares).
- Coloree las rectas perpendiculares (comando: color).
- Trace diferentes segmentos (comando: segmento).
- Mida algunos segmentos (comando. Distancia/longitud).
- Puntee algunos segmentos (comando Punteado).
- Ubique mas puntos sobre las rectas y sobre los segmentos (comando puntos).
- Etiquete los puntos (comando etiquetar).
- Arrastre las rectas, los segmentos y los puntos (comando: puntero).
- Seleccione todo y borre (la pantalla debe quedar limpia).
- Construya triángulos (comando: triangulo y polígono).
- Arrastre los triángulos (comando puntero).
- Mida diferentes ángulos (comando: ángulo).
- Construya triángulos (comando polígono regular).
- Arrastre los triángulos.
- Construya triángulos utilizando segmentos (comando segmento).
- Arrastre los triángulos.
- Ubique puntos en algunos triángulos (comando punto).
- Etiquete los puntos (comando etiquetar).
- Arrastre los triángulos.
- Borre toda la pantalla (seleccione todo y borre).
- Construya circunferencias (comando: circunferencia).
- Construya arcos (comando arco).
- Etiquete los puntos (comando etiquetar).
- Cambie de color algunas circunferencias y arcos (comando color).
- Arrastre las circunferencias.
- Oculte las circunferencias (comando: ocultar/mostrar).
- Escriba algunos comentarios en la pantalla (comando: comentario).

Toda esta actividad será filmada y ellos solo se familiarizarán con los comandos del software.

# **ACTIVIDADES DE FAMILIARIZACION**

# **EXPLORACIÓN DEL IMPACTO DEL SOFTWARE DINÁMICO EN EL APRENDIZAJE DE GEOMETRÍA**

NOMBRE\_\_\_\_\_\_\_\_\_\_\_\_\_\_\_\_\_\_\_ FECHA\_\_\_\_\_\_\_\_\_\_\_\_

INSTITUCIÓN\_\_\_\_\_\_\_\_\_\_\_\_\_\_\_\_\_\_\_\_\_\_\_

**Actividades de introducción de Cabri a los estudiantes** 

### **SESION 2 Deslizamientos en el plano, medida de ángulos y**

#### **segmentos, triángulos.**

Objetivo: - Efectuar deslizamientos en un plano.

- Diferenciar **translación** de **rotación**
- Determinar la media de un segmento
- Determinar la medida de un ángulo
- Identificar rectas paralelas
- o Cree dos puntos en cualquier lugar (comando: punto)
- o Dele nombre a los puntos A y B. (comando: Etiquetar).
- o Construya una recta definida en dos puntos A y B (Construcción: Recta def 2 puntos)

\_\_\_\_\_\_\_\_\_\_\_\_\_\_\_\_\_\_\_\_\_\_\_\_\_\_\_\_\_\_\_\_\_\_\_\_\_\_\_\_\_\_\_\_\_\_\_\_\_\_\_\_\_\_\_\_\_\_\_\_\_\_\_\_\_\_

o Cree un punto en cualquier lugar de la recta.

\_\_\_\_\_\_\_\_\_\_\_\_\_\_\_\_\_\_\_\_\_\_\_\_\_\_\_\_

- o Dele nombre al punto P. (comando : Etiquetar )
- o Ahora, mueva (oprimiendo y arrastrando el mouse) el punto P.

¿Qué puede decir del movimiento del punto P sobre la recta AB?

### **ACTIVIDAD 2**

- o Borre la figura anterior (Edición: Borrar todo).
- o Cree dos puntos en cualquier lugar (comando: Punto ).
- $\circ$  Dele nombre a los puntos X y O. (comando: Etiquetar).
- o Construya un segmento de recta entre X y O. ( comando: Segmento).
- o Construya un círculo definido en dos puntos, siendo O el centro y X el radio (Construcción: Circulo def 2 puntos).
- o Ubique un punto en cualquier lugar de la circunferencia.
- o Dele nombre al punto P. (comando: Etiquetar )
- o Ahora, mueva (oprimiendo y arrastrando el mouse) el punto P.

¿Qué se puede decir del movimiento del punto P sobre la circunferencia?

### **ACTIVIDAD 3**

- o Cree dos puntos en cualquier lugar (comando: punto)
- $\circ$  Dele nombre a los puntos P y Q. (comando: Etiquetar).
- o Construya una recta definida en dos puntos P y Q (Construcción: Recta def 2 puntos)

\_\_\_\_\_\_\_\_\_\_\_\_\_\_\_\_\_\_\_\_\_\_\_\_\_\_\_\_\_\_\_\_\_\_\_\_\_\_\_\_\_\_\_\_\_\_\_\_\_\_\_\_\_\_\_\_\_\_\_\_\_\_\_\_\_\_ \_\_\_\_\_\_\_\_\_\_\_\_\_\_\_\_\_\_\_\_\_\_\_\_\_\_\_\_\_\_\_\_\_\_\_\_\_\_\_\_\_\_\_\_\_\_\_\_\_\_\_\_\_\_\_\_\_\_\_\_\_\_\_

- o Ubique un punto fuera de la recta AB. LLámelo X. (comando: Punto )
- o Construya una recta paralela al segmento PQ que pase por X (Construcción: Recta paralela)

\_\_\_\_\_\_\_\_\_\_\_\_\_\_\_\_\_\_\_\_\_\_\_\_\_\_\_\_\_\_\_\_\_\_\_\_\_\_\_\_\_\_\_\_\_\_\_\_\_\_\_\_\_\_\_\_\_\_\_\_\_\_\_\_\_\_

\_\_\_\_\_\_\_\_\_\_\_\_\_\_\_\_\_\_\_\_\_\_\_\_\_\_\_\_\_\_\_\_\_\_\_\_\_\_\_\_\_\_\_\_\_\_\_\_\_\_\_\_\_\_\_\_\_\_\_\_\_\_\_\_\_\_

\_\_\_\_\_\_\_\_\_\_\_\_\_\_\_\_\_\_\_\_\_\_\_\_\_\_\_\_\_\_\_\_\_\_\_\_\_\_\_\_\_\_\_\_\_\_\_\_\_\_\_\_\_\_\_\_\_\_\_\_\_\_\_\_\_\_

o Ahora, mueva (oprimiendo y arrastrando el mouse) el punto P.

¿Qué observa respecto a las 2 rectas ?

\_\_\_\_\_\_\_\_\_\_\_\_\_\_\_\_\_\_\_\_\_\_\_\_\_\_\_\_

\_\_\_\_\_\_\_\_\_\_\_\_\_\_\_\_\_\_\_\_\_\_\_\_\_\_\_\_

\_\_\_\_\_\_\_\_\_\_\_\_\_\_\_\_\_\_\_\_\_\_\_\_\_\_\_\_

o Ahora, mueva (oprimiendo y arrastrando el mouse) el punto Q.

¿Qué observa respecto a las 2 rectas ?.

o Ahora, mueva (oprimiendo y arrastrando el mouse) el punto X.

¿Qué observa respecto a las 2 rectas ?

#### **ACTIVIDAD 4**

- o Borre la figura anterior (Edición: Borrar todo).
- o Construya una recta definida por dos puntos. (Construcción: Recta def 2 puntos)
- o Cree dos puntos sobre la recta (comando: punto)
- o Nombra a uno de los puntos A y al otro B (comando: Etiquetar).
- o Ubique un punto fuera de la recta AB. LLámelo P. (comando: Punto )
- o Construya un segmento entre el punto A y el punto P .( comando: Segmento)
- o Mida el ángulo formado. (ángulo PAB )
- o Mida el segmento de recta PA ( comando: longitud)

o Ahora, mueva (oprimiendo y arrastrando el mouse) el punto A

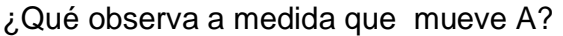

\_\_\_\_\_\_\_\_\_\_\_\_\_\_\_\_\_\_\_\_\_\_\_\_\_\_\_\_

\_\_\_\_\_\_\_\_\_\_\_\_\_\_\_\_\_\_\_\_\_\_\_\_\_\_\_\_

\_\_\_\_\_\_\_\_\_\_\_\_\_\_\_\_\_\_\_\_\_\_\_\_\_\_\_\_

¿Cómo es el ángulo cuando la distancia es menor entre P y A?

o Teniendo en cuenta la perpendicularidad de los segmentos cuando la distancia es mínima ;

\_\_\_\_\_\_\_\_\_\_\_\_\_\_\_\_\_\_\_\_\_\_\_\_\_\_\_\_\_\_\_\_\_\_\_\_\_\_\_\_\_\_\_\_\_\_\_\_\_\_\_\_\_\_\_\_\_\_\_\_\_\_\_\_\_\_

\_\_\_\_\_\_\_\_\_\_\_\_\_\_\_\_\_\_\_\_\_\_\_\_\_\_\_\_\_\_\_\_\_\_\_\_\_\_\_\_\_\_\_\_\_\_\_\_\_\_\_\_\_\_\_\_\_\_\_\_\_\_\_\_\_\_

\_\_\_\_\_\_\_\_\_\_\_\_\_\_\_\_\_\_\_\_\_\_\_\_\_\_\_\_\_\_\_\_\_\_\_\_\_\_\_\_\_\_\_\_\_\_\_\_\_\_\_\_\_\_\_\_\_\_\_\_\_\_\_\_\_\_

¿Cómo definirías distancia de un punto a una recta?

### **ACTIVIDAD 5**

Objetivo: Comprender algunas características de los triángulos.

- o Cree un triángulo.(Comando: triángulo)
- o Dele nombre a los vértices P,Q y R. (comando: Etiquetar)
- o Marque los ángulos PQR, PRQ, RPQ.(Varios: marcar un ángulo; para marcar, con el mouse dé click en cada uno de los puntos que forman el ángulo, si quiere marcar el ángulo PQR, primero P luego Q y por último R)

En, general, en cualquier triángulo,

¿Es diferente el ángulo PQR al ángulo PRQ? \_\_\_\_\_\_\_\_\_\_\_\_\_\_

 $\lambda$ Por qué?

¿Es diferente el triángulo PQR al triángulo RPQ? explique

\_\_\_\_\_\_\_\_\_\_\_\_\_\_\_\_\_\_\_\_\_\_\_\_\_\_\_\_\_\_\_\_\_\_\_\_\_\_\_\_\_\_\_\_\_\_

- o Mida los ángulos marcados.(comando: ángulo)
- o Mueva con el mouse los puntos extremos del triángulo para que los 3 ángulos marcados sean 60°.
- o Mida los lados de este triángulo; ¿Qué observa?

\_\_\_\_\_\_\_\_\_\_\_\_\_\_\_\_\_\_\_\_\_\_\_\_\_\_\_\_\_\_\_\_\_\_\_\_\_\_\_\_\_\_\_\_

o Mueva el punto P con el mouse. ¿Qué observa respecto a la medida de los ángulos y la medida de los lados?

\_\_\_\_\_\_\_\_\_\_\_\_\_\_\_\_\_\_\_\_\_\_\_\_\_\_\_\_\_\_\_\_\_\_\_\_\_\_\_\_\_\_\_\_\_\_\_

### **ACTIVIDAD 6**

- o Borre la pantalla y cree 4 puntos.(para borrar use Edición: Borrar todo)
- o Únalos con segmentos, formando un **Polígono**.
- o Con otro color, trace los segmentos desde cualquiera de los vértices hasta todos los otros vértices no consecutivos. (para el caso de 4 lados, sólo existe un vértice no consecutivo).

¿Cuántos triángulos se formaron en la figura? ¿Cuánto suman las medidas de los ángulos interiores de la figura? \_\_\_\_\_

¿Es necesario marcar los ángulos y medirlos? Explique

\_\_\_\_\_\_\_\_\_\_\_\_\_\_\_\_\_\_\_\_\_\_\_\_\_\_\_\_\_\_\_\_\_\_\_\_\_\_

### **ACTIVIDAD 7**

- o Si en un triángulo uno de sus ángulos interiores es recto, ¿Cómo son los otros dos ángulos?
- o Al triángulo anterior se le llama triángulo rectángulo (porque se puede obtener dividiendo cualquier rectángulo por la diagonal).

¿Qué es un triángulo rectángulo?

# TERCERA SESIÓN

# **EXPLORACIÓN DEL IMPACTO DEL SOFTWARE DINÁMICO EN EL APRENDIZAJE DE GEOMETRÍA**

.\_\_\_\_\_\_\_\_\_\_\_\_\_\_\_\_\_\_\_\_\_\_\_\_\_\_\_\_\_\_\_\_\_\_\_\_\_\_\_\_\_\_\_\_\_\_\_\_\_\_\_\_\_\_\_\_\_\_\_\_\_

\_\_\_\_\_\_\_\_\_\_\_\_\_\_\_\_\_\_\_\_\_\_\_\_\_\_\_\_\_\_\_\_\_\_\_\_\_\_\_\_\_\_\_\_\_\_\_\_\_\_\_\_\_\_\_\_\_\_\_\_\_\_

\_\_\_\_\_\_\_\_\_\_\_\_\_\_\_\_\_\_\_\_\_\_\_\_\_\_\_\_\_\_\_\_\_\_\_\_\_\_\_\_\_\_\_\_\_\_\_\_\_\_\_\_\_\_\_\_\_\_\_\_\_\_

\_\_\_\_\_\_\_\_\_\_\_\_\_\_\_\_\_\_\_\_\_\_\_\_\_\_\_\_\_\_\_\_\_\_\_\_\_\_\_\_\_\_\_\_\_\_\_\_\_\_\_\_\_\_\_\_\_\_\_\_\_\_

\_\_\_\_\_\_\_\_\_\_\_\_\_\_\_\_\_\_\_\_\_\_\_\_\_\_\_\_\_\_\_\_\_\_\_\_\_\_\_\_\_\_\_\_\_\_\_\_\_\_\_\_\_\_\_\_\_\_\_\_\_\_

\_\_\_\_\_\_\_\_\_\_\_\_\_\_\_\_\_\_\_\_\_\_\_\_\_\_\_\_\_\_\_\_\_\_\_\_\_\_\_\_\_\_\_\_\_\_\_\_\_\_\_\_\_\_\_\_\_\_\_\_

NOMBRE\_\_\_\_\_\_\_\_\_\_\_\_\_\_\_\_\_\_\_ FECHA\_\_\_\_\_\_\_\_\_\_\_\_

INSTITUCIÓN\_\_\_\_\_\_\_\_\_\_\_\_\_\_\_\_\_\_\_\_\_\_\_

# **ACTIVIDAD 1**

- o Construya un triángulo usando el comando triángulo
- o Construya las tres bisectrices

¿Qué propiedades encuentra? Arrastre la figura.

o Construya las medianas del triángulo y arrastre la figura.

¿Qué propiedades encuentra?

o Construya las mediatrices del triángulo, arrastre la figura.

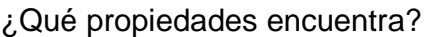

o Construya las alturas del triángulo, arrastre la figura.

¿Qué propiedades encuentra?

¿Encuentra alguna propiedad entre los puntos de intersección?

o Use la herramienta circunferencia y con los puntos de intersección (mediatrices, bisectrices)

¿Qué propiedades encuentra?

# CUARTA SESIÓN

# **EXPLORACIÓN DEL IMPACTO DEL SOFTWARE DINÁMICO EN EL APRENDIZAJE DE GEOMETRÍA**

NOMBRE\_\_\_\_\_\_\_\_\_\_\_\_\_\_\_\_\_\_\_ FECHA\_\_\_\_\_\_\_\_\_\_\_\_

INSTITUCIÓN\_\_\_\_\_\_\_\_\_\_\_\_\_\_\_\_\_\_\_\_\_\_\_

### **ACTIVIDAD 1**

- o Construya una circunferencia.
- o Construya un cuadrilátero con vértices en la circunferencia, cuadrilátero cíclico, (comando polígono).

\_\_\_\_\_\_\_\_\_\_\_\_\_\_\_\_\_\_\_\_\_\_\_\_\_\_\_\_\_\_\_\_\_\_\_\_\_\_\_\_\_\_\_\_\_\_\_\_\_\_\_\_\_\_\_\_\_\_\_\_\_\_\_ \_\_\_\_\_\_\_\_\_\_\_\_\_\_\_\_\_\_\_\_\_\_\_\_\_\_\_\_\_\_\_\_\_\_\_\_\_\_\_\_\_\_\_\_\_\_\_\_\_\_\_\_\_\_\_\_\_\_\_\_\_\_\_ \_\_\_\_\_\_\_\_\_\_\_\_\_\_\_\_\_\_\_\_\_\_\_\_\_\_\_\_\_\_\_\_\_\_\_\_\_\_\_\_\_\_\_\_\_\_\_\_\_\_\_\_\_\_\_\_\_\_\_\_\_\_\_ \_\_\_\_\_\_\_\_\_\_\_\_\_\_\_\_\_\_\_\_\_\_\_\_\_\_\_\_\_\_\_\_\_\_\_\_\_\_\_\_\_\_\_\_\_\_\_\_\_\_\_\_\_\_\_\_\_\_\_\_\_\_\_ \_\_\_\_\_\_\_\_\_\_\_\_\_\_\_\_\_\_\_\_\_\_\_\_\_\_\_\_\_\_\_\_\_\_\_\_\_\_\_\_\_\_\_\_\_\_\_\_\_\_\_\_\_\_\_\_\_\_\_\_\_\_

\_\_\_\_\_\_\_\_\_\_\_\_\_\_\_\_\_\_\_\_\_\_\_\_\_\_\_\_\_\_\_\_\_\_\_\_\_\_\_\_\_\_\_\_\_\_\_\_\_\_\_\_\_\_\_\_\_\_\_\_\_\_\_\_\_\_ \_\_\_\_\_\_\_\_\_\_\_\_\_\_\_\_\_\_\_\_\_\_\_\_\_\_\_\_\_\_\_\_\_\_\_\_\_\_\_\_\_\_\_\_\_\_\_\_\_\_\_\_\_\_\_\_\_\_\_\_\_\_\_\_\_\_

o Explore las relaciones entre ángulos.

¿Cuáles relaciones encontró?

### **ACTIVIDAD 2**

¿Que trazos auxiliares se pueden hacer en la siguiente figura?

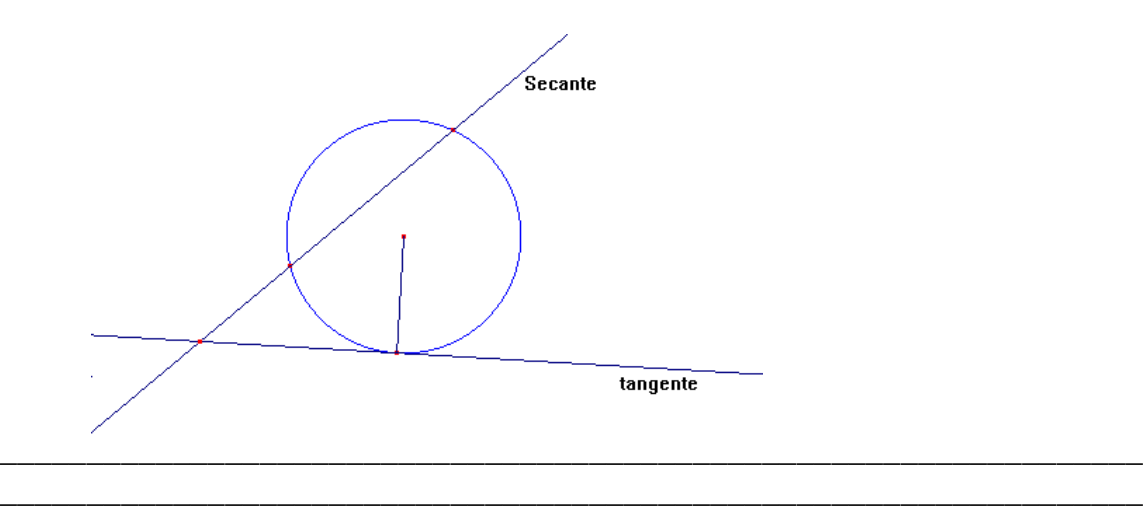

# QUINTA SESIÓN

# **EXPLORACIÓN DEL IMPACTO DEL SOFTWARE DINÁMICO EN EL APRENDIZAJE DE GEOMETRÍA**

\_\_\_\_\_\_\_\_\_\_\_\_\_\_\_\_\_\_\_\_\_\_\_\_\_\_\_\_\_\_\_\_\_\_\_\_\_\_\_\_\_\_\_\_\_\_\_\_\_\_\_\_\_\_\_\_\_\_\_\_\_\_\_

NOMBRE\_\_\_\_\_\_\_\_\_\_\_\_\_\_\_\_\_\_\_ FECHA\_\_\_\_\_\_\_\_\_\_\_\_

INSTITUCIÓN\_\_\_\_\_\_\_\_\_\_\_\_\_\_\_\_\_\_\_\_\_\_\_

### **ACTIVIDAD 1**

- o Construya una circunferencia.
- o Nombre el centro O
- o Ubique cuatro puntos en la circunferencia
- o Construya los segmentos
- o Marque y mida los ángulos
- o Mueva o arrastre los puntos A, B, Q, P

¿Qué propiedad o propiedades observa?

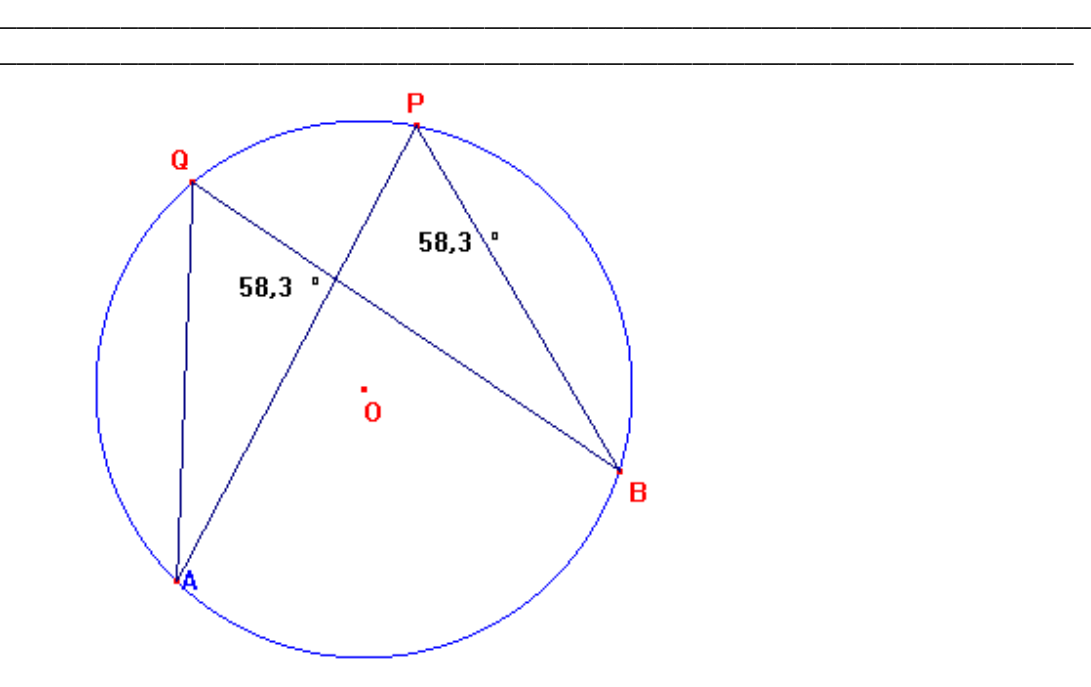

### **ACTIVIDAD 2**

 $\equiv$ 

- o Construya una circunferencia.
- o Nombre el centro O
- o Ubique tres puntos en la circunferencia
- o Construya los segmentos AB, BC,AO,CO
- o Marque y mida los ángulos ABC Y AOC
- o Mueva o arrastre uno de los puntos A, B, o C, mire las medidas de los ángulos.

Enuncie con sus propias palabras la propiedad o propiedades geométricas que des cubra.

\_\_\_\_\_\_\_\_\_\_\_\_\_\_\_\_\_\_\_\_\_\_\_\_\_\_\_\_\_\_\_\_\_\_\_\_\_\_\_\_\_\_\_\_\_\_\_\_\_\_\_\_\_\_\_\_\_\_\_\_ \_\_\_\_\_\_\_\_\_\_\_\_\_\_\_\_\_\_\_\_\_\_\_\_\_\_\_\_\_\_\_\_\_\_\_\_\_\_\_\_\_\_\_\_\_\_\_\_\_\_\_\_\_\_\_\_\_\_\_\_

\_\_\_\_\_\_\_\_\_\_\_\_\_\_\_\_\_\_\_\_\_\_\_\_\_\_\_\_\_\_\_\_\_\_\_\_\_\_\_\_\_\_\_\_\_\_\_\_\_\_\_\_\_\_\_\_\_\_\_\_\_\_\_\_\_\_ \_\_\_\_\_\_\_\_\_\_\_\_\_\_\_\_\_\_\_\_\_\_\_\_\_\_\_\_\_\_\_\_\_\_\_\_\_\_\_\_\_\_\_\_\_\_\_\_\_\_\_\_\_\_\_\_\_\_\_\_\_\_\_\_\_\_

\_\_\_\_\_\_\_\_\_\_\_\_\_\_\_\_\_\_\_\_\_\_\_\_\_\_\_\_\_\_\_\_\_\_\_\_\_\_\_\_\_\_\_\_\_\_\_\_\_\_\_\_\_\_\_\_\_\_\_\_\_\_\_\_\_\_

\_\_\_\_\_\_\_\_\_\_\_\_\_\_\_\_\_\_\_\_\_\_\_\_\_\_\_\_\_\_\_\_\_\_\_\_\_\_\_\_\_\_\_\_\_\_\_\_\_\_\_\_\_

\_\_\_\_\_\_\_\_\_\_\_\_\_\_\_\_\_\_\_\_\_\_\_\_\_\_\_\_\_\_\_\_\_\_\_\_\_\_\_\_\_\_\_\_\_\_\_\_\_\_\_\_\_\_\_\_\_\_\_\_

\_\_\_\_\_\_\_\_\_\_\_\_\_\_\_\_\_\_\_\_\_\_\_\_\_\_\_\_\_\_\_\_\_\_\_\_\_\_\_\_\_\_\_\_\_\_\_\_\_\_\_\_\_\_\_\_\_\_\_\_

¿Pueden ser colineales los puntos A, O y C?

¿Qué sucede en este caso?

## **EXPLORACIÓN DEL IMPACTO DEL SOFTWARE DINÁMICO EN EL APRENDIZAJE DE GEOMETRÍA**

### **RECOLECCIÓN DE DATOS**

NOMBRE\_\_\_\_\_\_\_\_\_\_\_\_\_\_\_\_\_\_\_ FECHA\_\_\_\_\_\_\_\_\_\_\_\_

INSTITUCIÓN

PRIMERA SESIÓN.

### **ACTIVIDAD 1**

EN LA SIGUIENTE FIGURA *MN* // *BC*

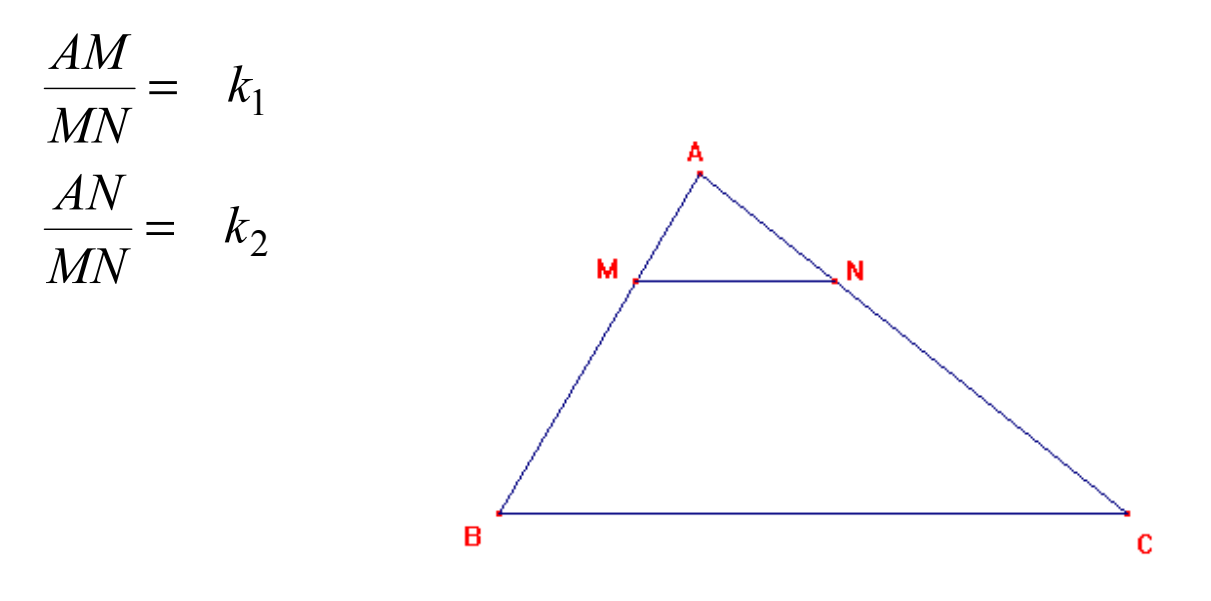

**1- MIDA Y ENCUENTRE INVARIANTES COMO LAS ANTERIORES Y ESCRÍBALAS (PUEDE ARRASTRAR EL PUNTO M)** 

### 2. **REALIZA TRAZOS AUXILIARES EN LA FIGURA.**

**ESCRIBA QUE ELEMENTOS ENCONTRÓ.** 

# **EXPLORACION DEL IMPACTO DEL SOFTWARE DINÁMICO EN EL APRENDIZAJE DE GEOMETRÍA**

### **RECOLECCION DE DATOS**

NOMBRE\_\_\_\_\_\_\_\_\_\_\_\_\_\_\_\_\_\_\_ FECHA\_\_\_\_\_\_\_\_\_\_\_\_

INSTITUCION\_\_\_\_\_\_\_\_\_\_\_\_\_\_\_\_\_\_\_\_\_\_\_

SEGUNDA SESION.

### **ACTIVIDAD 1**

DADA LA SIGUIENTE FIGURA O CONSTRUCCION REALICE LOS TRAZOS AUXILIARES O MEDIDAS AUXILIARES QUE CONSIDERE CONVENIENTES, EXPLORE LA CONSTRUCCION Y ENUNCIE LO QUE HAYA ENCONTRADO

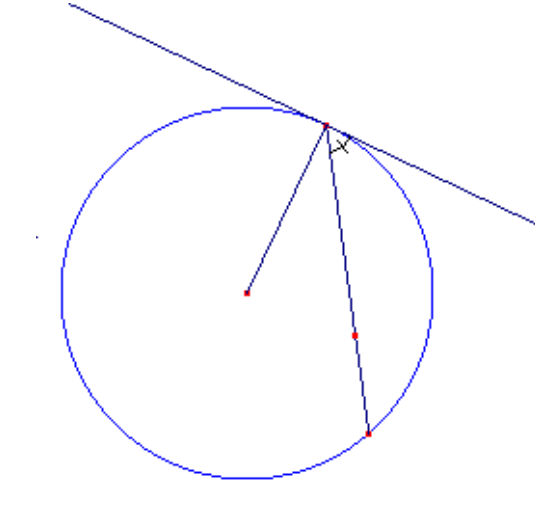

#### **ACTIVIDAD 2**

DADA LA SIGUIENTE FIGURA O CONSTRUCCION REALICE LOS TRAZOS AUXILIARES O MEDIDAS AUXILIARES QUE CONSIDERE CONVENIENTES, EXPLORE LA CONSTRUCCION Y ENUNCIE LO QUE HAYA ENCONTRADO

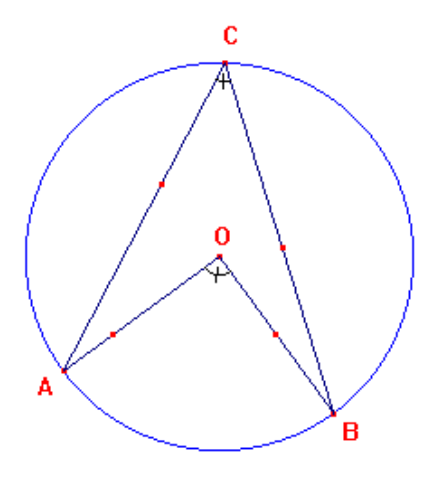

# **EXPLORACION DEL IMPACTO DEL SOFTWARE DINÁMICO EN EL APRENDIZAJE DE GEOMETRÍA**

## **RECOLECCION DE DATOS**

NOMBRE\_\_\_\_\_\_\_\_\_\_\_\_\_\_\_\_\_\_\_ FECHA\_\_\_\_\_\_\_\_\_\_\_\_

INSTITUCION\_\_\_\_\_\_\_\_\_\_\_\_\_\_\_\_\_\_\_\_\_\_\_

TERCERA SESION.

# **ACTIVIDAD 1**

EN LA SIGUIENTE FIGURA OP =  $5 \text{ cm}$ 

A, B, C SON COLINEALES

EL SEGMENTO OP ES PARALELO AL SEGMENTO AC

¿CUANTO MIDE EL SEGMENTO AC?

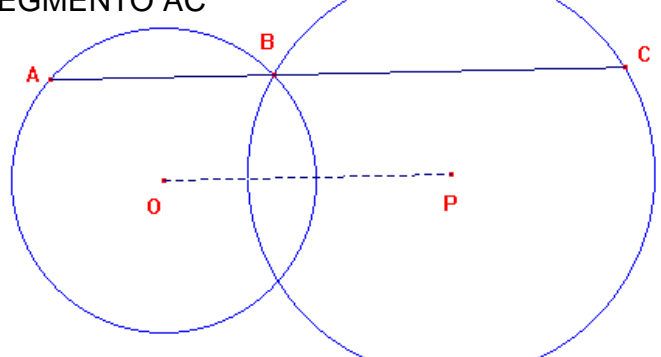

'n

ACTIVIDAD 2

-CONSTRUYA UN CÍRCULO

-CONSTRUYA 2 CUERDAS CON UN PUNTO COMUN COMO EN LA FIGURA

-LLAME "O" AL CENTRO DEL CÍRCULO

-LLAME  $\overline{AP}$   $\overline{y}$   $\overline{BP}$  a LA S CUERDAS

¿QUÉ TRAZOS AUXILIARES CREE NECESARIOS?

¿QUÉ PUEDE DECIR DE SU FIGURA CON LOS TRAZOS AUXILIARES?

¿QUÉ CONCLUYE?

105

B